# **СПЕЦИАЛЬНАЯ КОМПЬЮТЕРНАЯ КАССОВАЯ СИСТЕМА, ОБЕСПЕЧИВАЮЩАЯ КОНТРОЛЬ ЗА ОБОРОТАМИ В СФЕРЕ ИГОРНОГО БИЗНЕСА**

МОДУЛЬ «ПЕРЕВОД КРЕДИТОВ»

# **РУКОВОДСТВО ПОЛЬЗОВАТЕЛЯ**

Версия 1.2

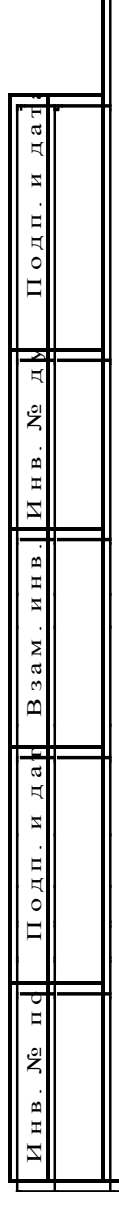

2016

#### **Изменения в версии 1.2 по сравнению с версией 1.1**

1. Во вкладе «Параметры» добавлен пункт «Выполнение на КТ операции «Списать кредиты» – [п.4.](#page-6-0)

2. Добавлена возможность выполнения операции «Запретить переводы» для тех ИА, которые не находятся на связи (ремонт, отключение от СККС) – [п.4.](#page-6-0)

3. В диалоговом окне «Прием денег от игрока» добавлена возможность выбора способа получения денежных средств: наличными, в безналичной форме, электронными деньгами – пункты [5.2,](#page-9-0) [5.3,](#page-11-0) [5.4.](#page-13-0)

4. Добавлена возможность при выполнении операции перевода кредитов с одного ИА на другой изменять сумму кредитов – пункты [7.1,](#page-18-0) [7.2,](#page-19-0) [7.3.](#page-22-0)

5. Заменена иконка на сообщении с ошибкой во вкладке «События»

# правой панели с  $\begin{array}{|c|c|c|c|c|}\n\hline\n\end{array}$  на  $\begin{array}{|c|c|c|c|}\n\hline\n\end{array}$  – пункты [8.2,](#page-26-0) [8.3.](#page-29-0)

6. Добавлен комментарий в сообщении об ошибке с указанием ее причины – [п.8.3.](#page-29-0)

7. Изменен принцип присвоения номера рисунков (в каждом новом пункте номер рисунка начинается с 1).

8. Исправлены опечатки.

#### **Изменения в версии 1.1 по сравнению с версией 1.0**

1. Дополнено определение термина «Перевод кредитов» – [п.1.](#page-3-0)

2. Добавлено предупреждение в пункт настроек КТ – [п.4.](#page-6-0)

3. Изменен принцип ввода суммы зачисляемых кредитов. Вводимое число кредитов должно быть кратно деноминации ИА (цена кредита, руб.) – пункты [5.2,](#page-9-0) [5.3,](#page-11-0) [5.4.](#page-13-0)

4. Добавлено предупреждение в порядок выполнения операции ввода кредитов на ИА при получении от игрока денежных средств в безналичной форме, электронных денег – пункты [5.3,](#page-11-0) [5.4.](#page-13-0)

5. В пункты [5.1,](#page-8-0) [6.1,](#page-15-0) [7.1](#page-18-0) добавлена ссылка с переходом к [п.8.3.](#page-29-0)

6. Изменено наименование [п.7.3](#page-22-0) с «Оформление перевода кредитов кассиром без использования игроком кнопки «Выплата» на «Оформление перевода кредитов кассиром с использованием операции списания кредитов с ИА».

7. В [п.8](#page-24-0) изменен порядок подпунктов, а также добавлен новый подпункт с порядком обработки сообщений со статусом «Ошибка» – [п.8.3.](#page-29-0)

8. Дополнен пункт о способах обработки сообщений – [п.8.2.](#page-26-0)

9. В поле сообщения об ошибке выполнения операции перевода кредитов с одного ИА на другой исключена кнопка «Закрыть» –  $\pi$ .8.3.

10. Исправлены опечатки.

# **СОДЕРЖАНИЕ**

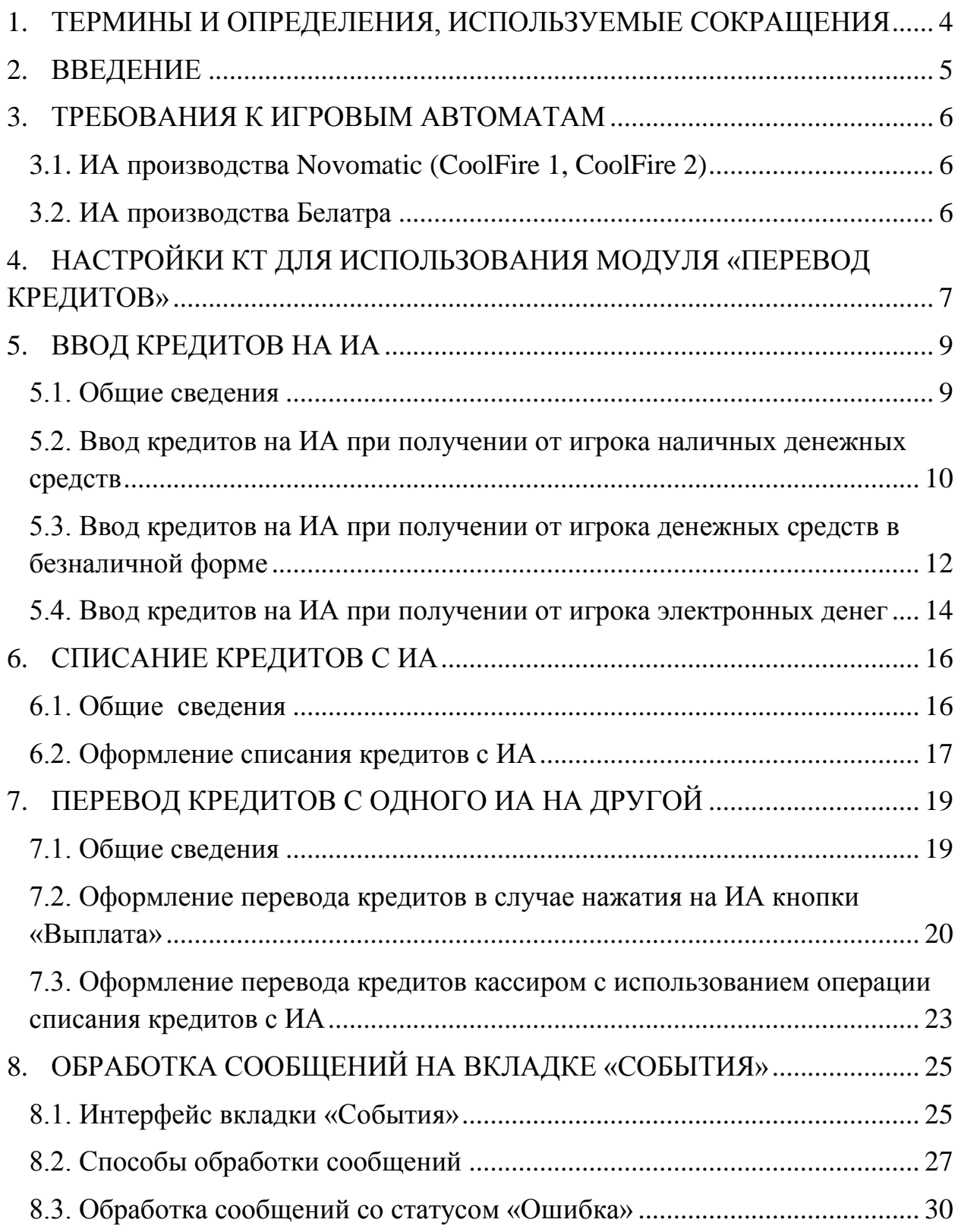

## <span id="page-3-0"></span>**1. ТЕРМИНЫ И ОПРЕДЕЛЕНИЯ, ИСПОЛЬЗУЕМЫЕ СОКРАЩЕНИЯ**

**ООО «Мониторинговый центр по игорному бизнесу»** – Мониторинговый центр.

**СККС** – специальная компьютерная кассовая система, обеспечивающая контроль за оборотами в сфере игорного бизнеса.

**КТ** – кассовый терминал СККС.

**ОАИ** – организатор азартных игр.

**ИА** – игровой автомат.

**Кредит** – условная единица, применяемая для внутренних расчетов в игровом автомате.

**Перевод кредитов** – функциональная возможность СККС, позволяющая посредством КТ зачислять кредиты на ИА, списывать кредиты с ИА, переводить кредиты с одного ИА на другой.

# <span id="page-4-0"></span>**2. ВВЕДЕНИЕ**

Настоящее руководство предназначено для пользователей СККС, осуществляющих работу с КТ и разъясняет порядок выполнения операции по переводу кредитов с использованием КТ.

#### <span id="page-5-0"></span>**3. ТРЕБОВАНИЯ К ИГРОВЫМ АВТОМАТАМ**

### **ВНИМАНИЕ!!!**

### **НА ИА ВОЗМОЖНОСТЬ ЗАРЯДКИ С КЛЮЧА ДОЛЖНА БЫТЬ ОТКЛЮЧЕНА!**

#### <span id="page-5-1"></span>**3.1. ИА производства Novomatic (CoolFire 1, CoolFire 2)**

*Раздел: Network (настройки производятся на SAS-канале, к которому подключен контроллер СККС).*

NETWORK PROTOCOL: IGT - SAS (EFT) CONTROL: ON CASHLESS: ON CASHLESS TYPE: STANDART

#### <span id="page-5-2"></span>**3.2. ИА производства Белатра**

*Раздел: Network (например, если SAS-канал, к которому подключен контроллер СККС, настроен на Primary Channel).*

GENERAL CONTROL CHANNEL: PRIMARY CASHLESS: AFT CASHLESS CHANNEL: PRIMARY ASSET: ХХХ (уникальный номер устанавливается самостоятельно)

*Раздел: AFT ADVANCDED SETTINGS.*

AFT FEATURE: ENABLED IN-HOUSE TRANSFERS: ENABLED PARTIAL TRANSFERS: ENABLED

# <span id="page-6-0"></span>**4. НАСТРОЙКИ КТ ДЛЯ ИСПОЛЬЗОВАНИЯ МОДУЛЯ «ПЕРЕВОД КРЕДИТОВ»**

## **ВНИМАНИЕ!!!**

# **НАСТРОЙКИ КТ ДОЛЖНЫ ВЫПОЛНЯТЬСЯ ПОСЛЕ НАСТРОЕК ИА!**

Для использования функциональных возможностей модуля «Перевод кредитов» на КТ необходимо выполнить следующие действия:

- 1. Зарегистрироваться в КТ с правом доступа «Администратор».
- 2. В разделе «Управление» выбрать вкладку «Игровые автоматы».
- 3. Левой кнопкой мыши выделить те ИА, которым будет предоставлена возможность перевода кредитов *(рисунок 4.1)*.
- 4. На панели управления нажать кнопку «Операции».
- 5. В открывшемся меню выбрать строку «Разрешить переводы».

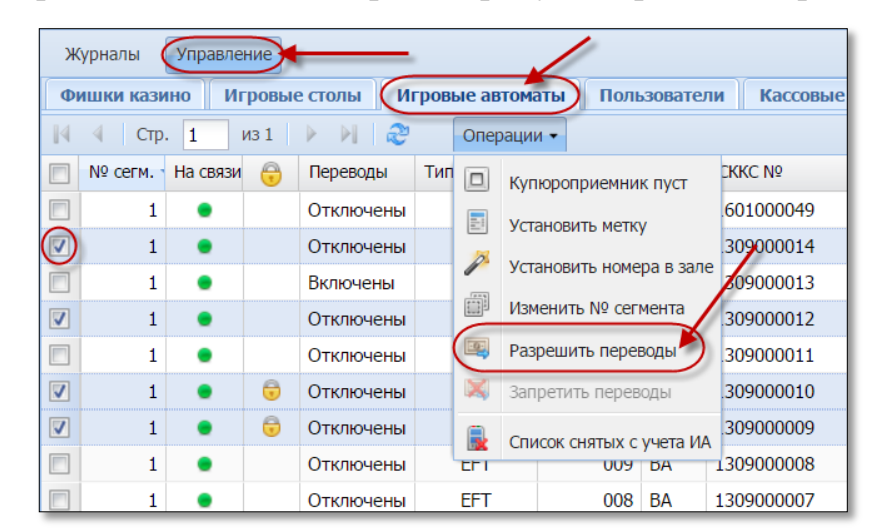

*Рисунок 4.1. Порядок выполнения операции «Разрешить переводы»*

6. В диалоговом окне нажать кнопку «Да» *(рисунок 4.2)*.

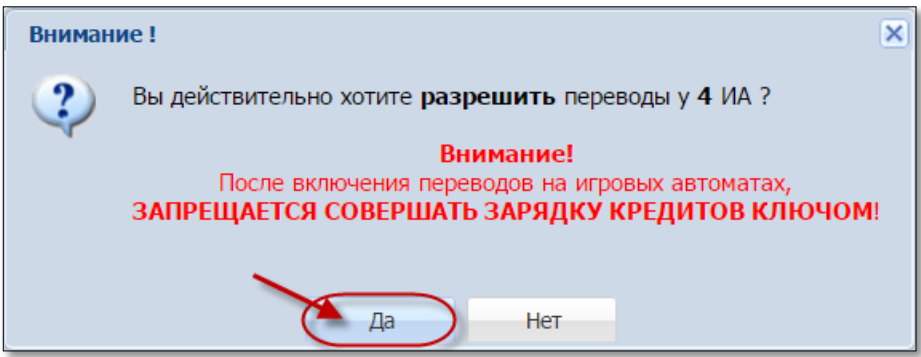

*Рисунок 4.2. Подтверждение операции «Разрешить переводы»*

**7.** В результате выполненных действий у выбранных ИА в колонке «Переводы» появится статус «Включены».

Чтобы **отключить** возможность перевода кредитов на ИА, необходимо из списка операций выбрать строку «Запретить переводы» *(рисунок 2)*.

Максимальное количество ИА, которым могут быть разрешены переводы кредитов, указано в п.17 списка на вкладке «Параметры» раздела «Управление» *(рисунок 4.3)*:

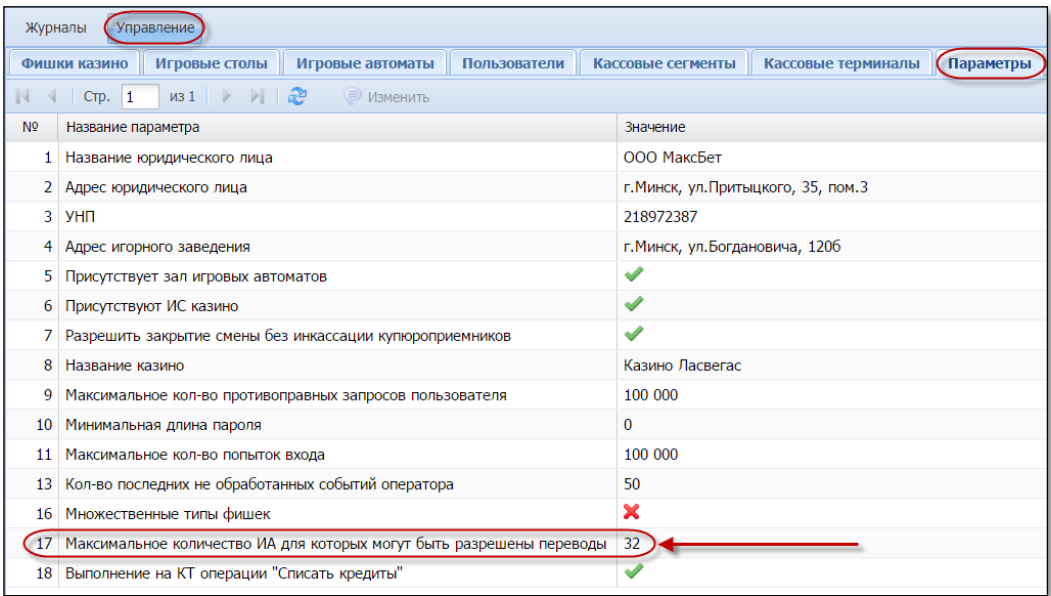

*Рисунок 4.3. Максимальное количество ИА, для которых могут быть разрешены переводы*

Чтобы **убрать** возможность кассиру на кассовом терминале выполнять операцию «Списать кредиты», пользователю «Администратор» необходимо выполнить следующую последовательность действий:

- 1. В разделе «Управление» выбрать вкладку «Параметры» *(рисунок 4.3)*.
- 2. Левой кнопкой мыши выделить п.18.
- 3. На панели управления нажать на кнопку «Изменить».
- 4. В открытом диалоговом окне «Изменить параметр» убрать флажок в

# поле  $\qquad \qquad \qquad \qquad \qquad \qquad \qquad \qquad \qquad \qquad \ldots$

- 5. Нажать в правом нижнем углу окна кнопку «Установить».
- 6. Убедиться в том, что значение параметра 18 изменилось с .

#### <span id="page-8-1"></span>**5. ВВОД КРЕДИТОВ НА ИА**

#### <span id="page-8-0"></span>**5.1. Общие сведения**

Возможные ситуации, когда ввод кредитов не будет исполнен (в зависимости от модели ИА):

– ИА неисправен;

– ИА заблокирован;

– дверь ИА открыта;

– в момент выполнения операции ИА не на связи;

– у ИА отключена возможность переводов кредитов (настройки Администратора);

– ИА находится в режиме игры (игровой цикл не завершен);

– на экране ИА отображено любое сообщение (в режиме ожидания);

– в момент выполнения операции на ИА выполняется зарядка кредитов другим способом;

– указанная сумма кредитов превышает установленный на ИА максимальный предел ввода кредитов;

– настройки ИА не выполнены или выполнены не до конца  $(\pi,3)$ настоящего Руководства);

– в ИА вставлен кредитный ключ.

Порядок обработки сообщения о результате выполнения операции зачисления кредитов со статусом «Ошибка» изложен в **[п.8.3](#page-29-0)** настоящего руководства.

#### **ВНИМАНИЕ!**

Возможность отмены операции зачисления кредитов **ОТСУТСТВУЕТ**!

#### <span id="page-9-0"></span>**5.2. Ввод кредитов на ИА при получении от игрока наличных денежных средств**

- 1. Пользователю с правом доступа «Кассир» выбрать раздел «Смена по ИА».
- 2. Правой кнопкой мыши щелкнуть по строке с нужным ИА *(рисунок 5.1)*.
- 3. В контекстном меню выбрать строку «Зачислить кредиты».

|             |             | Смена по ИА Ди Смена по ИС казино               | Журналы            |              | Управление |                   |                       |     |                          |                    |
|-------------|-------------|-------------------------------------------------|--------------------|--------------|------------|-------------------|-----------------------|-----|--------------------------|--------------------|
| æ<br>⊜      | Блокировать | <b>В РазБлокировать В Прием денег от игрока</b> |                    |              |            |                   |                       |     | <b>СВ</b> Выплата игроку | Другие операции -  |
| № ИА в зале | Метка       | CKKC $N9$ $MA \rightarrow$                      | Ы                  | Ŀ            | ⇔          | b.                | A                     | КИА | ИА                       | Цена 1 кред., руб. |
| 002         | BA          | 1309000001                                      |                    |              |            |                   |                       |     |                          | 10.00              |
| 003         | <b>BA</b>   | 1309000002                                      | <b>Right Click</b> |              |            |                   |                       |     |                          | 20.00              |
| 004         | <b>BA</b>   | 1309000003                                      |                    |              |            |                   |                       |     |                          | 50.00              |
| 005         | BA          | 1309000004                                      |                    | ge.<br>P     |            |                   | Прием денег от игрока |     |                          | 10.00              |
| 006         | BA          | 1309000005                                      | Б                  | ٠ć           |            | Выплата игроку    |                       |     |                          | 10.00              |
| 007         | BA          | 1309000006                                      | Ω                  |              |            | Зачислить кредиты |                       |     |                          | 10.00              |
| 008         | BA          | 1309000007                                      | R                  |              |            | Списать кредиты   |                       | ٠   |                          | 10.00              |
| 009         | <b>BA</b>   | 1309000008                                      | Ω                  | ℮            |            |                   |                       |     |                          | 10.00              |
| 010         | BA          | 1309000009                                      | G                  |              |            | Блокировать       |                       |     |                          | 10.00              |
| 011         | BA          | 1309000010                                      | Θ                  | $\mathbf{f}$ |            | РазБлокировать    |                       |     |                          | 10.00              |
| 012         | BA          | 1309000011                                      | G                  | ٠Ē           |            | Инкассация ИА     |                       |     |                          | 10.00              |
| 001         | <b>BA</b>   | 1309000012                                      | Ω                  |              | Смена      |                   |                       | ь   |                          | 10.00              |
| 013         | BA          | 1309000013                                      | Ω                  |              |            |                   |                       |     |                          | 10.00              |
| 014         | BA          | 1309000014                                      | Ω                  |              |            | Другие операции   |                       | d   |                          | 10.00              |
| 015         | BA          | 1601000049                                      | C                  | 窝            |            | Дверь ИА закрыта  |                       |     |                          | 10.00              |
|             |             |                                                 |                    |              |            | Выплата сброшена  |                       |     |                          |                    |

*Рисунок 5.1. Порядок выполнения операции «Зачислить кредиты»*

4. В открывшемся окне указать сумму, кратную цене 1 кредита на ИА, и нажать кнопку «Зачислить» *(рисунок 5.2)*.

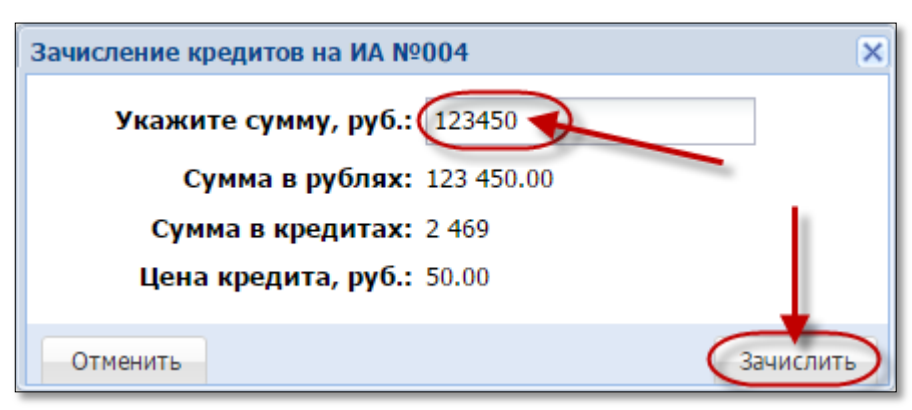

*Рисунок 5.2. Диалоговое окно «Зачисление кредитов»*

В результате успешного зачисления кредитов на КТ отобразится следующее сообщение *(рисунок 5.3)*:

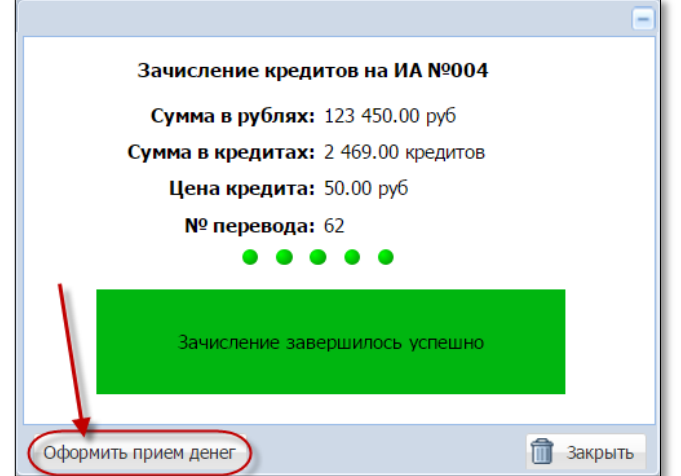

*Рисунок 5.3.Сообщение о зачислении кредитов на ИА*

- 5. Нажать в левом нижнем углу сообщения на кнопку «Оформить прием денег» *(рисунок 5.3).*
- 6. Зарегистрировать в СККС кассовую операцию «Прием денежных средств от игрока» наличным способом *(рисунок 5.4)*.

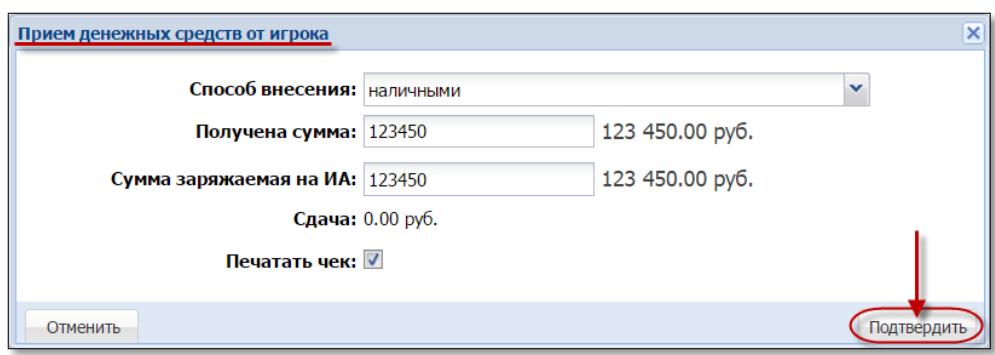

*Рисунок 5.4. Диалоговое окно операции «Прием денег от игрока»*

Результат выполнения действий настоящего пункта:

– закрыто событие зачисления кредитов во вкладке «События» правой панели;

– во вкладке «Итого по Игровым Автоматам» правой панели добавлена сумма зачисления кредитов в позицию «Получено – переводами»;

– во вкладке «Итого по кассе» правой панели добавлена сумма кассовой операции в позицию «Наличные – получено – по ИА»;

– во вкладке «Переводы с/на ИА» раздела «Журналы» добавлена запись «Зачисление кредитов» *(рисунок 5.5)*.

| Смена по ИС казино<br>(Журналы<br>Смена по ИА<br>Управление                                                          |                                                                                                    |            |                     |            |  |  |  |  |                                |  |
|----------------------------------------------------------------------------------------------------|----------------------------------------------------------------------------------------------------|------------|---------------------|------------|--|--|--|--|--------------------------------|--|
| Текущие счетчики ИА (Переводы ИА ) Спец. формуляры<br>КО с фишками<br>Кассовые смены<br>Выплаты<br>Кассовые операции |                                                                                                    |            |                     |            |  |  |  |  |                                |  |
| $CTP.$ 3<br>$\blacksquare$                                                                                           | $\ket{133}$ $\ket{11}$ $\binom{21}{2}$ $\boxed{7}$ $\leftarrow$<br>• Закрыть                                           |            |                     |            |  |  |  |  |                                |  |
| Время запроса<br>Nº п.                                                                                               | № ИА в зале СККС № ИА<br>Сумма, руб<br>Тип операции<br>ID транзакции<br>Закрыт<br>Связь<br>Ф.И.О. создавшего<br>Статус |            |                     |            |  |  |  |  |                                |  |
| 1 11.01.2016 16:54:26                                                                                                | 004                                                                                                    | 1309000003 | Зачисление кредитов | 123 450.00 |  |  |  |  | Заблоцкая Наталья Владимировна |  |

*Рисунок 5.5. Операция зачисления кредитов в журнале «Переводы с/на ИА»*

#### <span id="page-11-0"></span>**5.3. Ввод кредитов на ИА при получении от игрока денежных средств в безналичной форме**

1. Принять от игрока денежные средства в безналичной форме посредством платежного терминала с использованием банковской платежной карточки игрока. Получить соответствующий платежный документ.

2. Зачислить кредиты на требуемый ИА с учетом цены его 1 кредита.

- 3. Нажать в левом нижнем углу сообщения на кнопку «Оформить прием денег» *(рисунок 5.3)*.
- 4. В диалоговом окне «Прием денежных средств от игрока» нажать кнопку раскрывающегося списка  $\Box$  и выбрать строку

«безналичными (банковская платежная карточка)» *(рисунок 5.6)*:

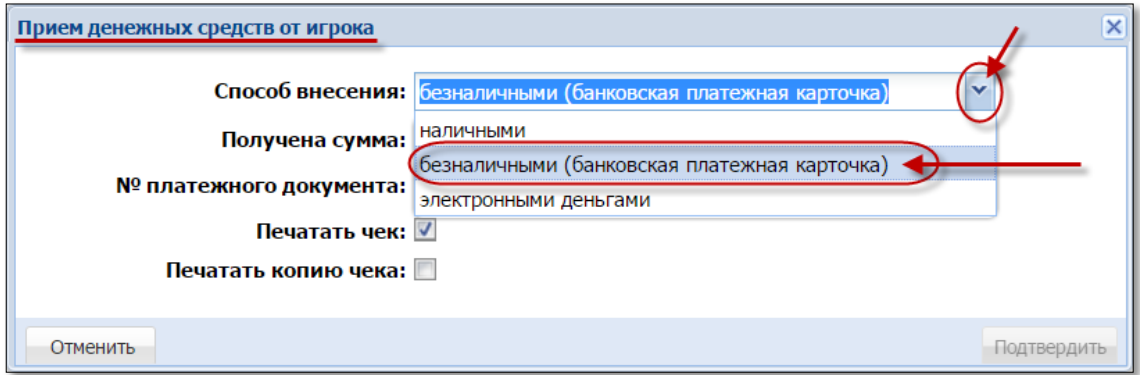

*Рисунок 5.6. Безналичный способ внесения денежных средств.*

- 5. Внести номер платежного документа, выданного платежным терминалом.
- 6. Нажать кнопку «Подтвердить» *(рисунок 5.7)*:

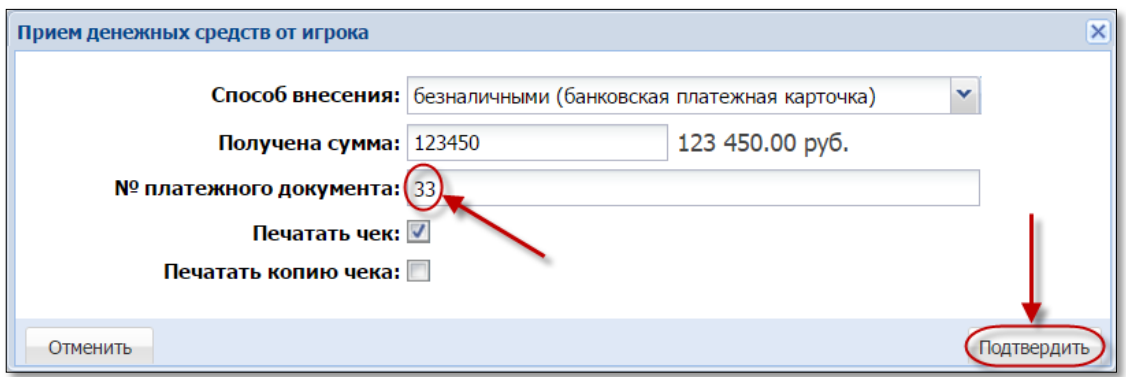

*Рисунок 5.7.Регистрация кассовой операции «Прием денежных средств» безналичным способом*

Результат выполнения действий настоящего пункта:

– закрыто событие зачисления кредитов во вкладке «События» правой панели;

– во вкладке «Итого по Игровым Автоматам» правой панели добавлена сумма зачисления кредитов в позицию «Получено – переводами»;

– во вкладке «Переводы с/на ИА» раздела «Журналы» добавлена запись «Зачисление кредитов» *(рисунок 5.5)*;

– во вкладке «Итого по кассе» правой панели добавлена сумма кассовой операции в позицию «Безналичные – получено – по ИА»;

– во вкладке «Кассовые операции» раздела «Журналы» добавлена запись «Прием денежных средств по банковской карточке» с указанием безналичного способа получения денежных средств *(рисунок 5.8)*:

| Смена по ИА                                                                                                    | Смена по ИС казино<br>(Журналы<br>Управление                                              |                                                                                                    |  |  |  |  |  |  |  |  |  |
|----------------------------------------------------------------------------------------------------|-------------------------------------------------------------------------------------------|----------------------------------------------------------------------------------------------------|--|--|--|--|--|--|--|--|--|
| (Кассовые операции<br>КО с фишками<br>Выплаты<br>Переводы с/на ИА<br>Спец. формуляры<br>Кассовые смены<br>Текущие счетчики ИА |                                                                                           |                                                                                                    |  |  |  |  |  |  |  |  |  |
| $CTP.$ 1                                                                                                    | $MS1 \rightarrow M2$<br>• Э Печать чека • Э Отмена кассовой операции • Подробно по фишкам |                                                                                                    |  |  |  |  |  |  |  |  |  |
| Время                                                                                                    | $No$ смены                                                                                | Нал.сумма в кассе ∕№ плтеж.док.<br>Сумма операции +/-<br>Начислено<br>Cnoco6<br>Операция<br>после операции |  |  |  |  |  |  |  |  |  |
| 04.03.2016 11:52:10                                                                                                    |                                                                                           | безнал. .<br>Прием денежных средств по банковской карточ<br>123 450.00<br>457 100.00 33<br>123 450.00      |  |  |  |  |  |  |  |  |  |

*Рисунок 5.8. Зарегистрированная кассовая операция «Прием денежных средств по банковской карточке».*

#### <span id="page-13-0"></span>**5.4. Ввод кредитов на ИА при получении от игрока электронных денег**

- 1. Получить номер платежного документа, дату передачи, перечисления банком-эмитентом, банком-агентом электронных денег из электронного кошелька игрока в электронный кошелек организатора азартных игр.
- 2. Зачислить кредиты на требуемый ИА с учетом цены его 1 кредита.
- 3. Нажать в левом нижнем углу сообщения на кнопку «Оформить прием денег» *(рисунок 5.3)*.
- 4. В диалоговом окне «Прием денежных средств от игрока» нажать кнопку раскрывающегося списка  $\Box$  и выбрать строку «электронными деньгами» *(рисунок 5.9)*:

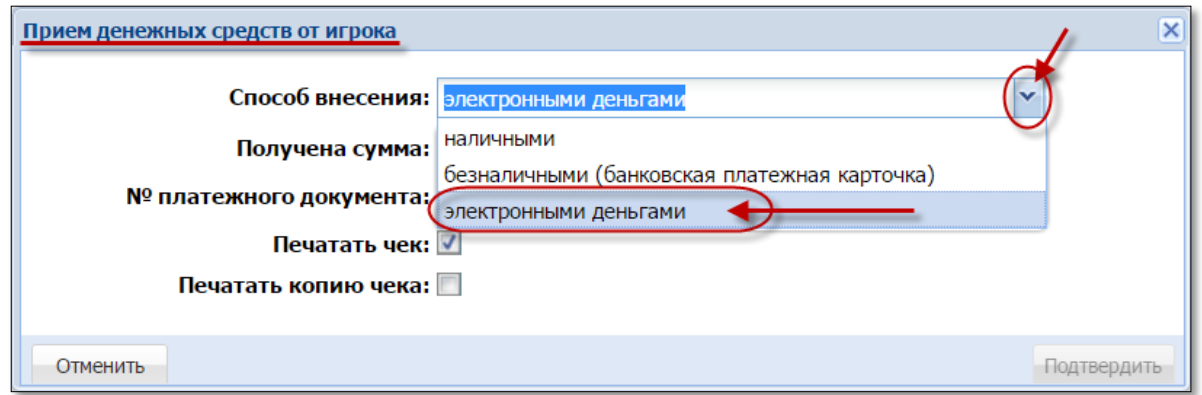

*Рисунок 5.9. Способ внесения денежных средств в виде электронных денег.*

- 5. Внести номер платежного документа (транзакции).
- 6. Нажать кнопку «Подтвердить» *(рисунок 5.10)*:

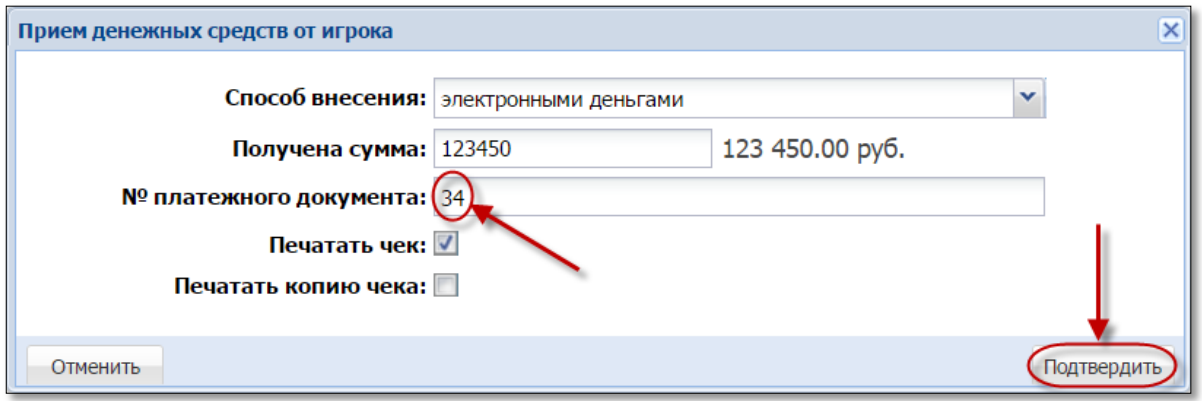

*Рисунок 5.10. Регистрация кассовой операции «Прием денежных средств» в виде электронных денег*

Результат выполнения действий настоящего пункта:

– закрыто событие зачисления кредитов во вкладке «События» правой панели;

– во вкладке «Итого по Игровым Автоматам» правой панели добавлена сумма зачисления кредитов в позицию «Получено – переводами»;

– во вкладке «Переводы с/на ИА» раздела «Журналы» добавлена запись «Зачисление кредитов» *(рисунок 5.5)*;

– во вкладке «Итого по кассе» правой панели добавлена сумма кассовой операции в позицию «Электронные деньги– получено – по ИА»;

– во вкладке «Кассовые операции» раздела «Журналы» добавлена запись «Прием денежных средств по банковской карточке» с указанием безналичного способа получения денежных средств *(рисунок 5.11)*:

| Смена по ИА                                                                                                    | Смена по ИС казино<br><b>(Журналы</b><br>Управление |                              |           |            |            |  |  |               |  |  |  |  |
|----------------------------------------------------------------------------------------------------|-----------------------------------------------------|------------------------------|-----------|------------|------------|--|--|---------------|--|--|--|--|
| КО с фишками<br>(Кассовые операции<br>Переводы с/на ИА<br>Текущие счетчики ИА<br>Выплаты<br>Кассовые смены<br>Спец. формуляры      |                                                     |                              |           |            |            |  |  |               |  |  |  |  |
| $MS1 \rightarrow M2$<br>Печать чека <b>О Отмена кассовой операции С Подробно по фишкам</b><br>CTP. 1                               |                                                     |                              |           |            |            |  |  |               |  |  |  |  |
| Нал.сумма в кассе ∕№ плтеж.док.)<br>Способ<br>Сумма операции +/-<br>Начислено<br>$NQ$ смены<br>Операция<br>Время<br>после операции |                                                     |                              |           |            |            |  |  |               |  |  |  |  |
| 04.03.2016 14:28:36                                                                                                    |                                                     | 2 Прием денег от игрока (ИА) | эл.деньги | 123 450.00 | 123 450,00 |  |  | 457 100.00 34 |  |  |  |  |

*Рисунок 5.11. Зарегистрированная кассовая операция приема электронных денег от игрока.*

#### <span id="page-15-1"></span>**6. СПИСАНИЕ КРЕДИТОВ С ИА**

#### <span id="page-15-2"></span><span id="page-15-0"></span>**6.1. Общие сведения**

Возможные ситуации, когда списание кредитов не будет исполнено (в зависимости от модели ИА):

– ИА неисправен;

– ИА заблокирован;

– дверь ИА открыта;

– в момент выполнения операции ИА не на связи;

– у ИА отключена возможность переводов кредитов (п.17 во вкладке «Параметры») –  $\pi$ .4;

– у всех ИА отключена возможность выполнения операции списания кредитов (п.18 во вкладке «Параметры») – [п.4.](#page-6-0)

– ИА находится в режиме игры (игровой цикл не завершен);

– на экране ИА отображено любое сообщение (в режиме ожидания);

– в момент выполнения операции на ИА выполняется списание кредитов другим способом;

– настройки ИА не выполнены или выполнены не до конца  $(\pi,3)$ настоящего Руководства).

Порядок обработки сообщения о результате выполнения операции списания кредитов со статусом «Ошибка» изложен в [п.8.3](#page-29-0) настоящего руководства.

# **ВНИМАНИЕ!**

Возможность отмены операции списания кредитов **ОТСУТСТВУЕТ**!

#### <span id="page-16-0"></span>**6.2. Оформление списания кредитов с ИА**

- 1. Пользователю с правом доступа «Кассир» выбрать раздел «Смена по ИА».
- 2. Правой кнопкой мыши щелкнуть по любому месту строки с требуемым ИА *(рисунок 6.1)*.
- 3. В контекстном меню выбрать строку «Списать кредиты».

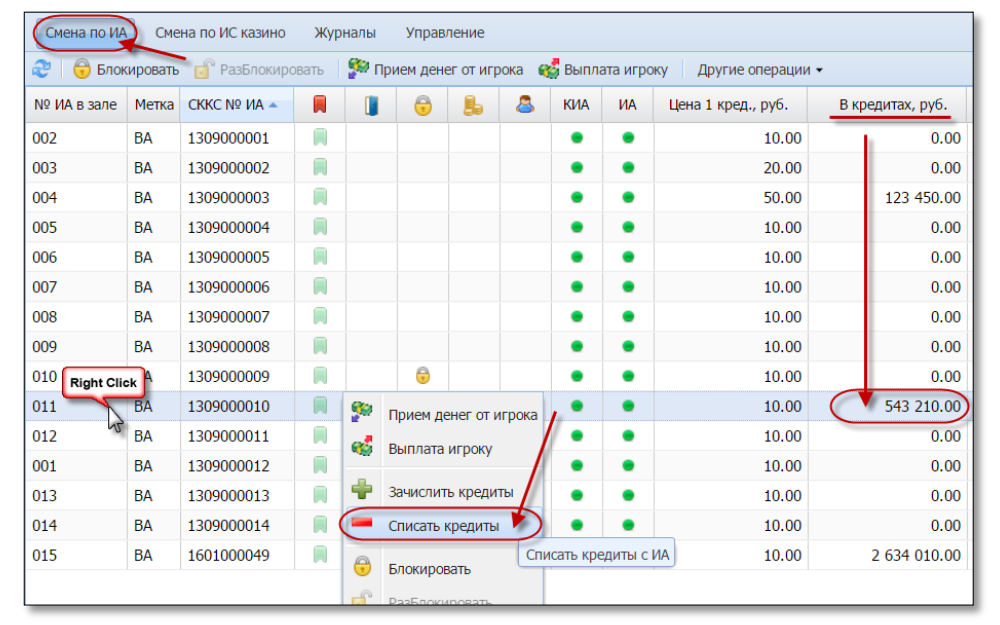

*Рисунок 6.1. Порядок выполнения операции «Списать кредиты»*

4. В открывшемся окне нажать кнопку «Да» *(рисунок 6.2)*:

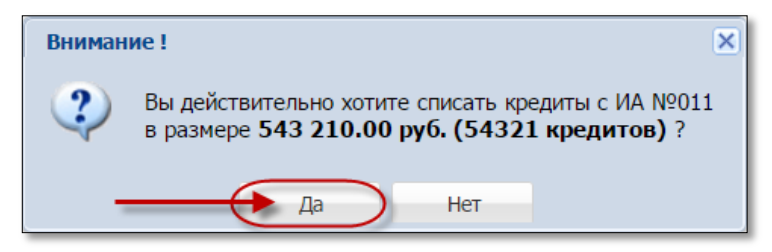

*Рисунок 6.2. Диалоговое окно «Списание кредитов»*

В случае успешного списания кредитов с ИА, на экране КТ отобразится следующее сообщение *(рисунок 6.3)*:

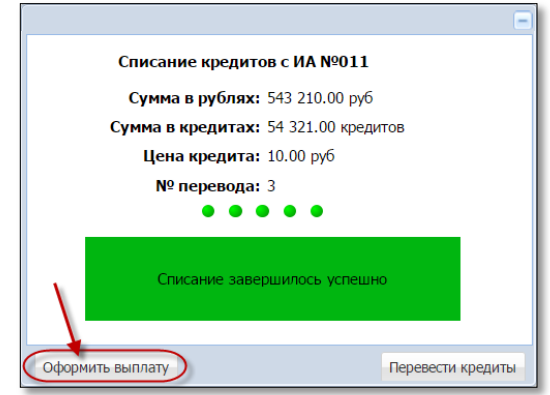

*Рисунок 6.3.Сообщение о списании кредитов с ИА*

Чтобы зарегистрировать в СККС кассовую операцию «Выплата игроку» *(рисунок 6.4)*, необходимо нажать в левом нижнем углу сообщения на кнопку «Оформить выплату».

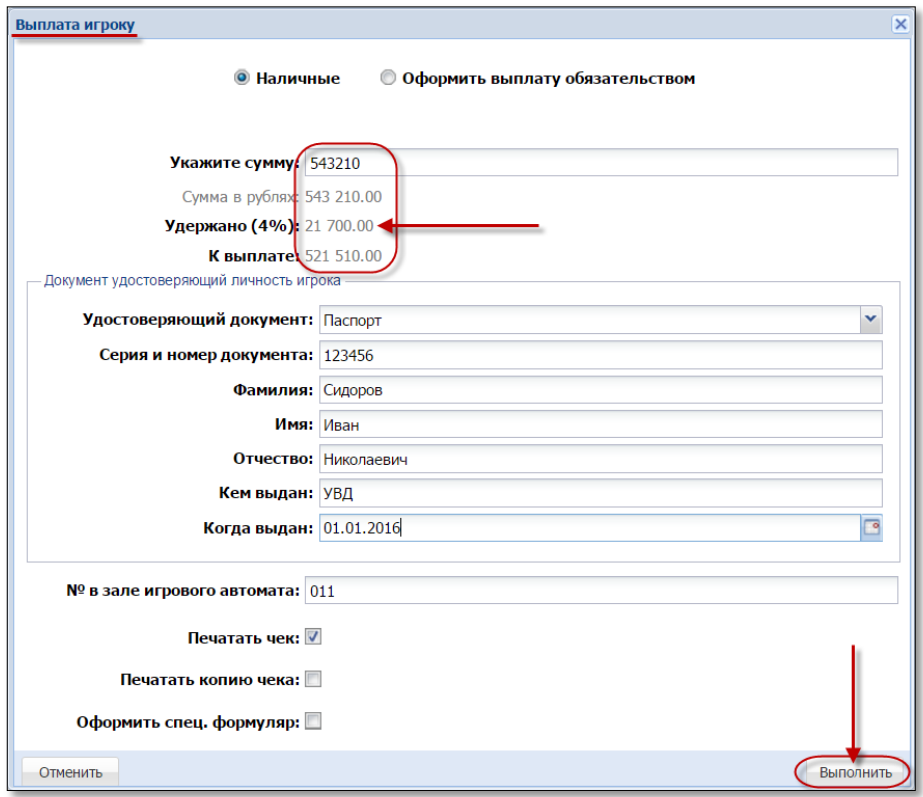

*Рисунок 6.4. Диалоговое окно операции «Выплата игроку»*

Результат выполнения действий настоящего пункта:

– закрыто событие списания кредитов во вкладке «События» правой панели;

– во вкладке «Итого по Игровым Автоматам» правой панели добавлена сумма зачисления кредитов в позицию «Выплачено»;

– во вкладке «Итого по кассе» правой панели добавлена сумма кассовой операции в позицию «Выплачено по ИА»;

– во вкладке «Переводы с/на ИА» раздела «Журналы» добавлена запись «Списание кредитов» *(рисунок 6.5)*:

|                | Смена по ИС казино<br>(Журналы<br>Смена по ИА<br>Управление                                                            |                       |            |                   |            |        |        |       |                 |                                |  |
|----------------|----------------------------------------------------------------------------------------------------|-----------------------|------------|-------------------|------------|--------|--------|-------|-----------------|--------------------------------|--|
|                | Текущие счетчики ИА (Переводы ИА) Спец. формуляры<br>КО с фишками<br>Кассовые смены<br>Кассовые операции<br>Выплаты    |                       |            |                   |            |        |        |       |                 |                                |  |
|                | $\rightarrow$ $\rightarrow$ $\rightarrow$ $\rightarrow$<br>$CTD.$ 1<br>из 1<br>• Закрыть                               |                       |            |                   |            |        |        |       |                 |                                |  |
| $No$ n. $\sim$ | Время запроса                                                                                                    | № ИА в зале СККС № ИА |            | Тип операции      | Сумма, руб | Статус | Закрыт | Связь | / ID транзакции | Ф.И.О. создавшего              |  |
|                | 31 050,00<br>56 18.01.2016 11:04:01<br>Het<br>Заблоцкая Наталья Владимировна<br>1309000003<br>004<br>Списание кредитов |                       |            |                   |            |        |        |       |                 |                                |  |
|                | 54 16.01.2016 18:37:39 003                                                                                             |                       | 1309000002 | Списание кредитов | 100 000,00 |        |        |       |                 | Заблоцкая Наталья Владимировна |  |

*Рисунок 6.5. Операция списания кредитов в журнале «Переводы с/на ИА»*

# <span id="page-18-1"></span>**7. ПЕРЕВОД КРЕДИТОВ С ОДНОГО ИА НА ДРУГОЙ**

#### <span id="page-18-0"></span>**7.1. Общие сведения**

- 1. Перевод кредитов выполняется между ИА, которые находятся в **ОДНОМ** кассовом сегменте.
- 2. Операция перевода кредитов допускает разбивать сумму выигрыша на части. Если часть суммы переводится на другой ИА, а остаток выплачивается игроку, то первой **ДОЛЖНА ВЫПОЛНЯТЬСЯ** операция перевода кредитов.
- 3. Сумма списанных денежных средств **ДОЛЖНА БЫТЬ** кратна деноминации того ИА, на который они переводятся. Иначе появится сообщение о невозможности перевода кредитов *(рисунок 7.1)*:

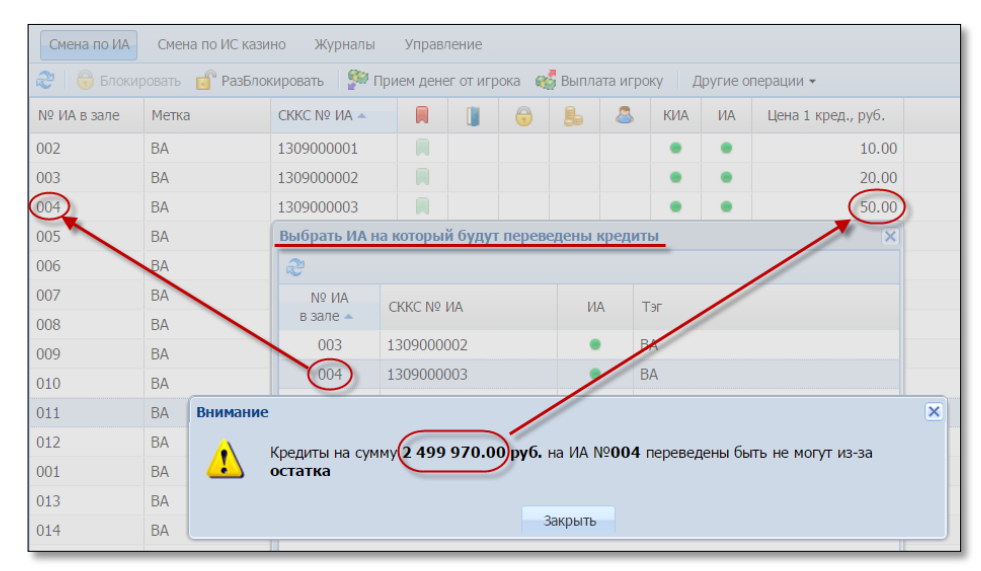

*Рисунок 7.1. Сообщение о невозможности перевода кредитов*

- 4. Сумма, которая переводится, **ДОБАВЛЯЕТСЯ** к имеющимся кредитам на ИА (если в этот момент сумма кредитов не равна 0).
- 5. Возможные ситуации, когда перевод кредитов не будет исполнен, изложены в пунктах [5.1](#page-8-0) и [6.1](#page-15-0) настоящего руководства.
- 6. Порядок обработки сообщения о результате выполнения операции перевода кредитов со статусом «Ошибка» изложен в [п.8.3](#page-29-0) настоящего руководства.

# **ВНИМАНИЕ!**

Возможность отмены операции перевода кредитов **ОТСУТСТВУЕТ**!

#### <span id="page-19-0"></span>**7.2. Оформление перевода кредитов в случае нажатия на ИА кнопки «Выплата»**

После нажатия игроком кнопки «Выплата», во вкладке «События» правой панели раздела «Смена по ИА» КТ появляется сообщение «Выплата денег игроку».

Если часть суммы требуется перевести на другой ИА, а остаток денежных средств необходимо выплатить игроку, то последовательность выполнения действий кассиром следующая.

1. Кассиру игорного заведения в поле события необходимо нажать

```
кнопку «Перевести деньги на ИА» (рисунок 7.2).
```
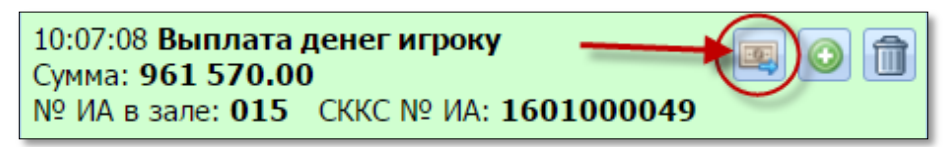

*Рисунок 7.2. Событие «Выплата игроку»*

Изменить сумму перевода

2. В открывшемся окне нажать кнопку *(рисунок 7.4)*. Указать нужную сумму для перевода кредитов и нажать кнопку «Изменить» *(рисунок 7.3)*:

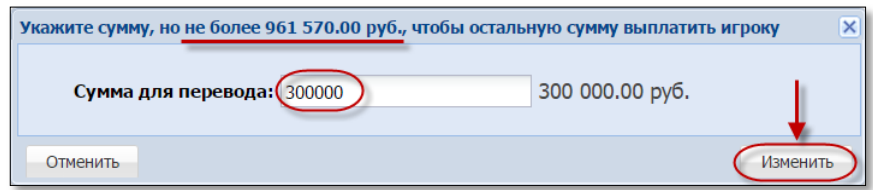

*Рисунок 7.3. Окно изменения суммы перевода кредитов ИА*

3. Из списка возможных выбрать ИА, на который будут добавлены кредиты *(рисунок 7.4)*, нажать кнопку «Перевести кредиты»:

|                       | Укажите ИА на который вы хотите перевести кредиты                              |    |           | $\times$          |
|-----------------------|--------------------------------------------------------------------------------|----|-----------|-------------------|
| æ<br>Nº <sub>MA</sub> | $\downarrow$ Перевод 300 000.00 руб. (из 961 570.00 руб.)<br><b>CKKC Nº MA</b> | ИA | Метка     |                   |
| в зале -              |                                                                                |    |           |                   |
| 001                   | 1309000001                                                                     |    | <b>BA</b> |                   |
| 002                   | 1309000002                                                                     |    | BA        |                   |
| 005                   | 1309000005                                                                     |    | <b>BA</b> |                   |
| 006                   | 1309000006                                                                     |    | <b>BA</b> |                   |
| 008                   | 1309000008                                                                     |    | <b>BA</b> |                   |
| 009                   | 1309000009                                                                     |    | <b>BA</b> |                   |
| 010                   | 1309000010                                                                     |    | <b>BA</b> |                   |
| 011                   | 1309000011                                                                     |    | <b>BA</b> |                   |
| 013                   | 1309000013                                                                     |    | <b>BA</b> |                   |
| 014                   | 1309000014                                                                     |    | <b>BA</b> |                   |
| 015                   | 1309000015                                                                     |    | <b>BA</b> |                   |
| 016                   | 1309000016                                                                     |    | <b>BA</b> |                   |
| 017                   | 1309000017                                                                     |    | <b>BA</b> |                   |
| 018                   | 1309000018                                                                     |    | <b>BA</b> |                   |
| $\sim$                | 1300000010                                                                     |    | n۸        |                   |
| Отменить              | Изменить сумму перевода                                                        |    |           | Перевести кредиты |

*Рисунок 7.4. Окно списка ИА, на которые можно перевести кредиты*

4. Подтвердить факт перевода кредитов *(рисунок 7.5)*:

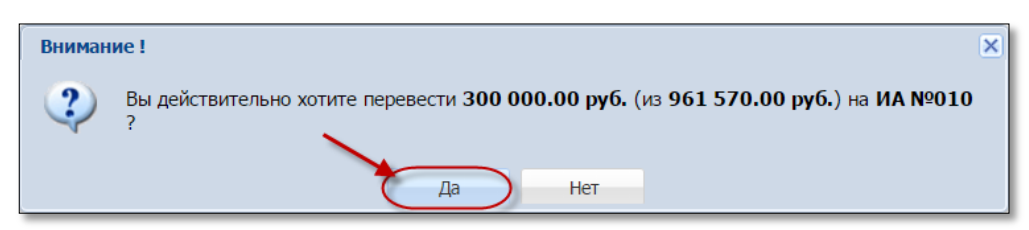

*Рисунок 7.5. Окно подтверждения операции перевода кредитов*

5. Оформить кассовую операцию выплаты остатка кредитов *(рисунки 7.6 - 7.8)*:

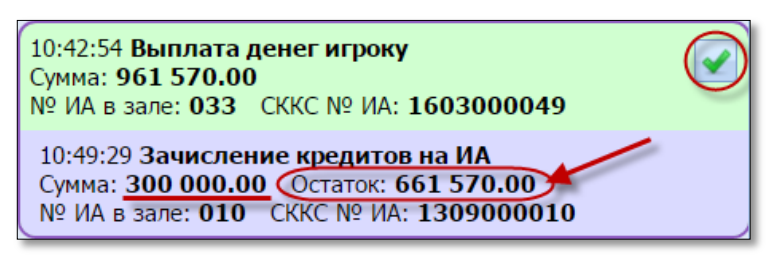

*Рисунок 7.6. Событие частичного зачисления кредитов*

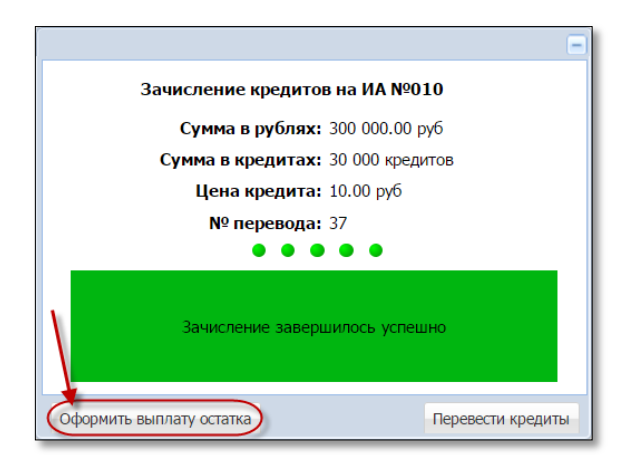

*Рисунок 7.7. Окно сообщения о частичном зачислении кредитов*

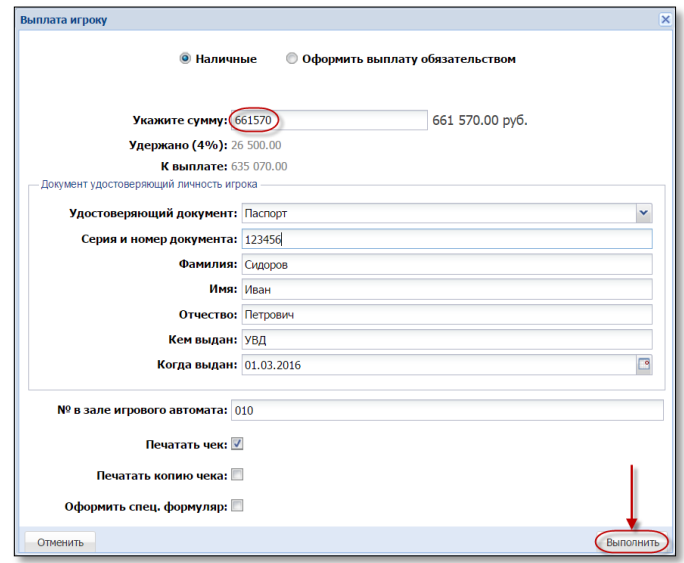

*Рисунок 7.8. Окно «Выплата игроку»*

Результат выполнения действий настоящего пункта:

– закрыто событие перевода кредитов во вкладке «События» правой панели;

*во вкладке «Итого по Игровым Автоматам» правой панели добавлено:*

– вся сумма списанных кредитов в позицию «Выплачено»;

– сумма переведенных кредитов в позицию «Получено – переводами»;

*во вкладке «Итого по кассе» правой панели добавлены следующие суммы:*

– перевода в позицию «Перемещено между ИА»;

– выданная на руки игроку в позицию «Наличные – выплачено – игрокам – по ИА;

– сумма удержанного подоходного налога с физических лиц в позицию «Удержано при выплате игрокам»;

*во вкладке «Переводы с/на ИА» раздела «Журналы» добавлена запись:*

– «Зачисление кредитов» на сумму перевода. Признак перевода на ИА в результате обработки события «Выплата» отражен в графе «Связь» символом

*(рисунок 7.9)*:

GB

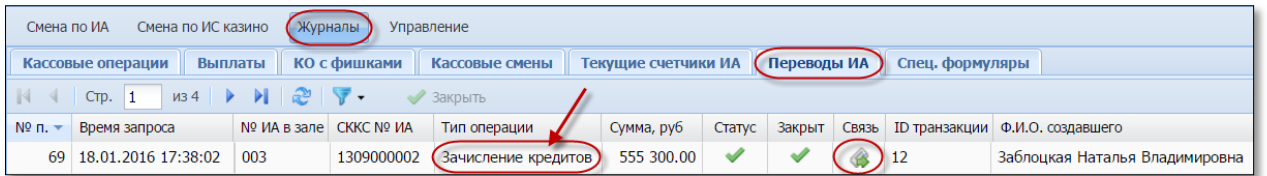

*Рисунок 7.9. Операция перевода кредитов в журнале «Переводы с/на ИА»*

*во вкладки «Кассовые операции» и «Выплаты» раздела «Журналы» добавлена запись:*

– «Выплата игроку (ИА)» на остаток суммы кредитов *(рисунок 7.10)*.

| Смена по ИА                                                                                                    | Смена по ИС казино<br>Журналы<br><b>Управление</b> |                       |         |           |           |            |  |            |                                |  |  |
|----------------------------------------------------------------------------------------------------|----------------------------------------------------|-----------------------|---------|-----------|-----------|------------|--|------------|--------------------------------|--|--|
| КО с фишками<br>Текущие счетчики ИА / Переводы с/на ИА<br>Спец. формуляры<br>(Кассовые операции<br>Кассовые смены<br>Выплаты                                     |                                                    |                       |         |           |           |            |  |            |                                |  |  |
| $MS1$ $\rightarrow$ $\rightarrow$ $\mathbb{R}$ $\triangledown$ $\cdot$ $\mathbb{R}$<br>Печать чека <b>О Отмена кассовой операм</b><br>CTD.<br>Подробно по фишкам |                                                    |                       |         |           |           |            |  |            |                                |  |  |
| Нал.сумма в кассе<br>Nº <sub>MA</sub><br>Способ<br>Удержано<br>Сумма операции $\rightarrow$ +/-<br>№ смены Операция<br>/ Начислено<br>Время<br>после операции    |                                                    |                       |         |           |           |            |  |            |                                |  |  |
| 09.03.2016 11:12:03                                                                                                    |                                                    | 2 Выплата игроку (ИА) | наличн. | 661570.00 | 26 500.00 | 635 070.00 |  | 961 502.00 | № в зале: 010 СККС №1309000010 |  |  |

*Рисунок 7.10. Выплата игроку в журнале «Кассовые операции»*

#### <span id="page-22-0"></span>**7.3. Оформление перевода кредитов кассиром с использованием операции списания кредитов с ИА**

Если часть суммы требуется перевести на другой ИА, а остаток денежных средств необходимо выплатить игроку, то последовательность выполнения действий кассиром следующая.

- 1. Оформить списание кредитов [\(п.6.2](#page-16-0) настоящего Руководства).
- 2. В правом нижнем углу сообщения о списании кредитов с ИА нажать кнопку «Перевести кредиты» *(рисунок 7.11)*:

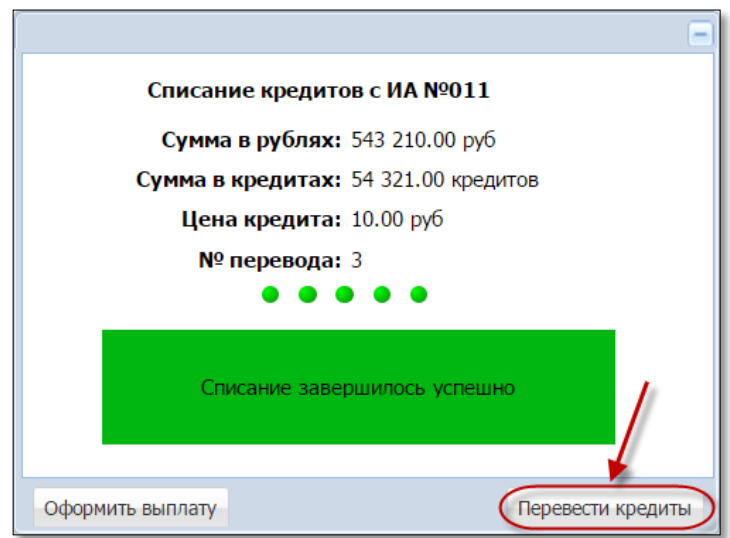

*Рисунок 7.11. Сообщение о списании кредитов с ИА*

3. Выполнить шаги 2–5 пункта 7.2.

Результат выполнения действий настоящего пункта:

– закрыто событие перевода кредитов во вкладке «События» правой панели *(рисунок 7.12)*;

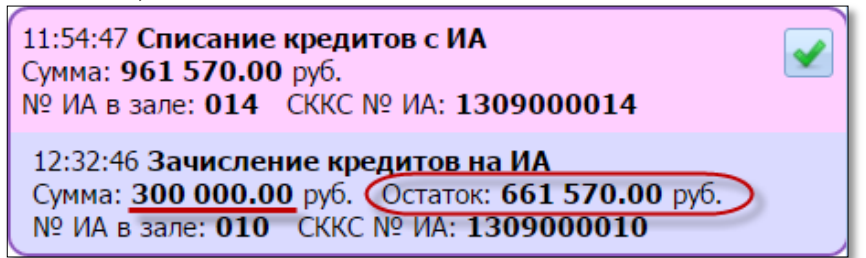

*Рисунок 7.12. Событие частичного зачисления кредитов*

*во вкладке «Итого по Игровым Автоматам» правой панели добавлено:* – вся сумма списанных кредитов в позицию «Выплачено»;

– сумма переведенных кредитов в позицию «Получено – переводами»;

*во вкладке «Итого по кассе» правой панели добавлены следующие суммы:*

– перевода в позицию «Перемещено между ИА»;

– выданная на руки игроку в позицию «Наличные – выплачено – игрокам – по ИА;

– сумма удержанного подоходного налога с физических лиц в позицию «Удержано при выплате игрокам»;

*во вкладке «Переводы с/на ИА» раздела «Журналы» добавлены записи:*

– «Списание кредитов», «Зачисление кредитов». Признак перевода с одного ИА на другой отражен в графе «Связь» символами: списание кредитов  $\begin{array}{c} \hline \end{array}$  и зачисление кредитов *(рисунок* 7.13): Смена по ИА Смена по ИС казино Журналы Управление Кассовые операции Выплаты КО с фишками Кассовые смены , Текущие счетчики ИА (Переводы с/на ИА) Спец. формул  $MS2$   $\rightarrow$   $\rightarrow$  $\|\cdot\|$   $\cdot\|$  CTp. 1 - 29  $\overline{\mathbf{v}}$ . • Закрыть № п. • Время запроса № ИА в зале CKKC № ИА Тип операции Сумма, руб Статус Закрыт Связь 37 05.03.2016 12:32:46 010 300 000.00 1309000010 Перевод с ИА (зачисление кредитов)  $\overline{\mathscr{A}}$ ٠Ū

*Рисунок 7.13. Операции перевода кредитов в журнале «Переводы с/на ИА»*

Перевод на ИА (списание кредитов)

961 570.00

1309000014

*во вкладки «Кассовые операции» и «Выплаты» раздела «Журналы» добавлена запись:*

– «Выплата игроку (ИА)» на остаток суммы кредитов *(рисунок 7.10)*.

36 05.03.2016 11:54:47 014

#### <span id="page-24-0"></span>**8. ОБРАБОТКА СООБЩЕНИЙ НА ВКЛАДКЕ «СОБЫТИЯ»**

#### <span id="page-24-1"></span>**8.1. Интерфейс вкладки «События»**

Во вкладке «События» на правой панели раздела «Смена по ИА» добавлена возможность фильтра событий, различаемых по следующей цветовой гамме.

**Белый цвет** – все события *(рисунок 8.1)*.

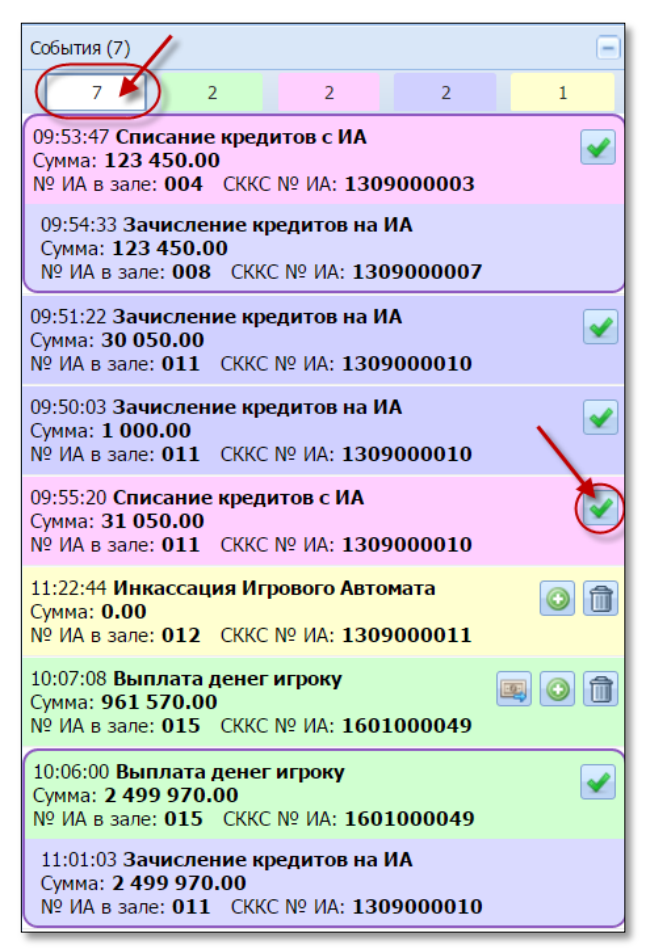

*Рисунок 8.1. Вкладка «События» на правой панели раздела «Смена по ИА»*

**Зеленый цвет** – событие, которое сгенерировано в КТ автоматически при нажатии на ИА кнопки «Выплата». Также здесь отображается факт перевода кредитов на другой ИА после соответствующей обработки события «Выплата игроку» *(рисунок 8.2)*.

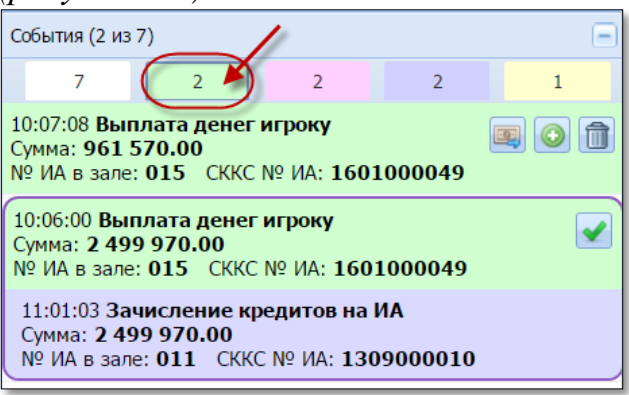

*Рисунок 8.2. События «Выплата ИА»*

**Розовый цвет** – событие, свидетельствующее о списании кредитов с ИА. Также здесь отображается факт перевода кредитов на другой ИА после соответствующей обработки события «Списание кредитов» *(рисунок 8.3)*.

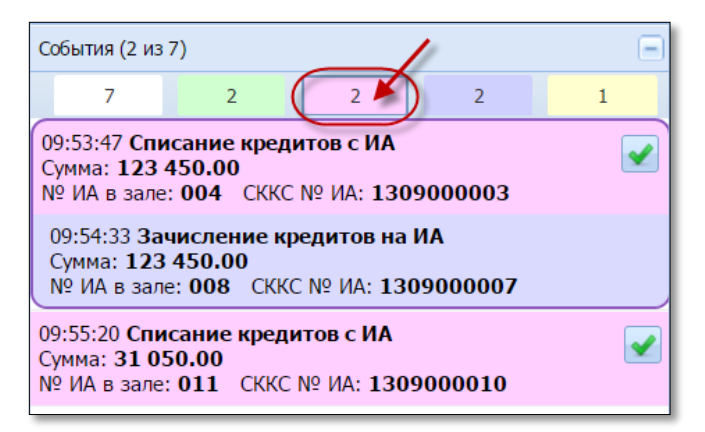

*Рисунок 8.3. События «Переводы ИА: Списание»*

**Фиолетовый цвет** – факт зачисления кредитов на ИА без регистрации кассовой операции получения денег от игрока *(рисунок8.4)*.

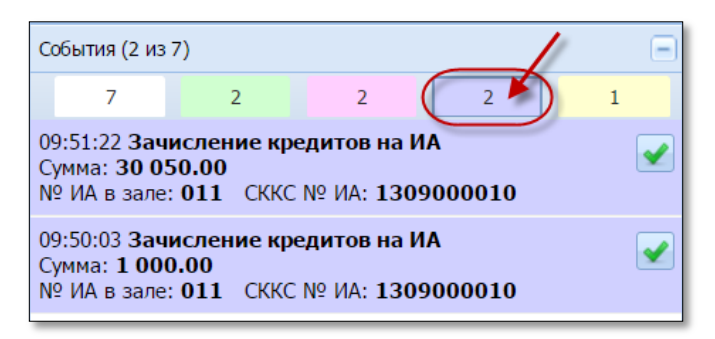

*Рисунок 8.4. События «Переводы ИА: Зачисление»*

**Желтый цвет** – событие, которое сгенерировано в КТ автоматически в момент проведения инкассации ИА *(рисунок 8.5)*.

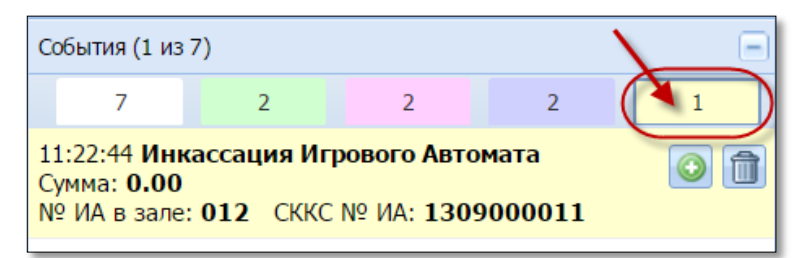

*Рисунок 8.5. События «Инкассация ИА»*

#### <span id="page-26-0"></span>**8.2. Способы обработки сообщений**

Результат выполнения любой из операций отображается соответствующими сообщениями:

– в центре экрана КТ;

– на вкладке «События» правой панели раздела «Смена по ИА».

В правом верхнем углу сообщения находится кнопка *(рисунок 8.6)*.

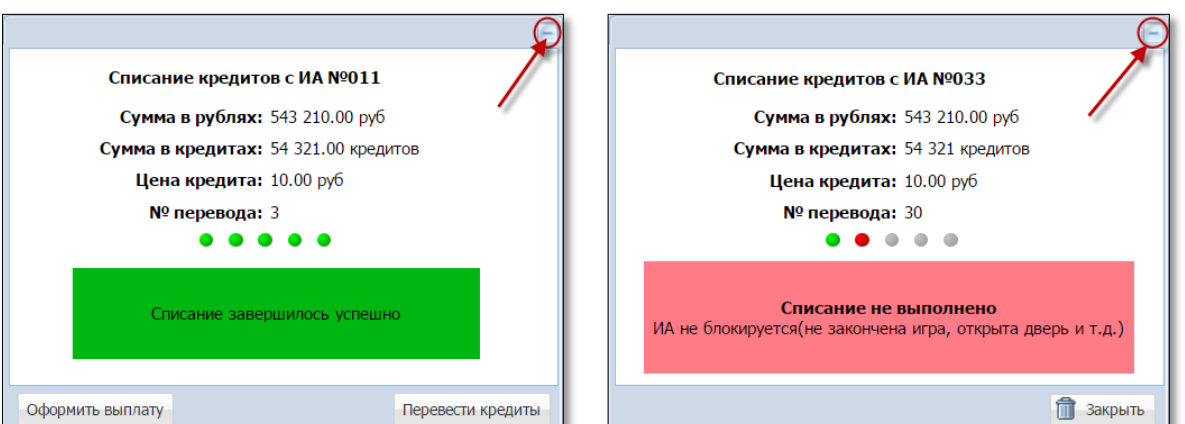

*Рисунок 8.6. Сообщения о списании/зачислении кредитов ИА*

При нажатии на указанную кнопку сообщение сворачивается на вкладку «События» правой панели, и на вкладке «Переводы с/на ИА» раздела «Журналы» в поле «Закрыт» значится «Нет» *(рисунок 8.7)*:

|                   | Смена по ИА<br>Журналы<br><b>Управление</b>                                                              |             |                   |                     |            |        |        |  |  |  |  |  |
|-------------------|----------------------------------------------------------------------------------------------------|-------------|-------------------|---------------------|------------|--------|--------|--|--|--|--|--|
|                   | (Переводы ИА<br>Текущие счетчики ИА<br>Спец. формуляры<br>Кассовые смены<br>Кассовые операции<br>Выплаты |             |                   |                     |            |        |        |  |  |  |  |  |
| $\vert 4 \vert 4$ | $\mathbb{R}$ $\mathbb{R}$ $\mathbb{R}$ .<br>M32<br>CTD.<br>Закрыть                                       |             |                   |                     |            |        |        |  |  |  |  |  |
| Nº n.             | Время запроса                                                                                            | № ИА в зале | <b>CKKC Nº MA</b> | Тип операции        | Сумма, руб | Статус | Закрыт |  |  |  |  |  |
| 59                | 04.02.2016 10:32:57                                                                                      | 033         | 1602000049        | Зачисление кредитов | 77 770.00  | ×      | Нет    |  |  |  |  |  |
| 58                | 04.02.2016 10:32:13                                                                                      | 033         | 1602000049        | Зачисление кредитов | 33 330,00  |        |        |  |  |  |  |  |

*Рисунок 8.7. Значение поля «Закрыт» вкладки «Переводы с/на ИА»*

Чтобы развернуть и обработать окно сообщения, необходимо на правой панели нажать на значок результата выполнения операции *(рисунок 8.8)*:

| События (4)                                                                                         |                                                                                                    |  |  |  |  |  |  |  |  |  |
|----------------------------------------------------------------------------------------------------|----------------------------------------------------------------------------------------------------|--|--|--|--|--|--|--|--|--|
|                                                                                                    |                                                                                                    |  |  |  |  |  |  |  |  |  |
| 17:24:38 Списание кредитов с ИА<br>Сумма: 123 450.00 руб.<br>№ ИА в зале: 007 СККС № ИА: 1309000007 |                                                                                                    |  |  |  |  |  |  |  |  |  |
|                                                                                                    | 03.03.2016 18:14:14 Зачисление кредитов на ИА<br>Сумма: 999 999 990.00 руб.<br>№ ИА в зале: 017 СККС № ИА: 1309000017 |  |  |  |  |  |  |  |  |  |

*Рисунок 8.8. Значки результата выполнения операции*

Закрыть ненужное сообщение можно следующими двумя способами:

# **ВНИМАНИЕ!**

Сообщение будет удалено **БЕЗ ВОЗМОЖНОСТИ** восстановления.

### Способ 1

Нажатием на кнопку «Закрыть» *(рисунок 8.9)*:

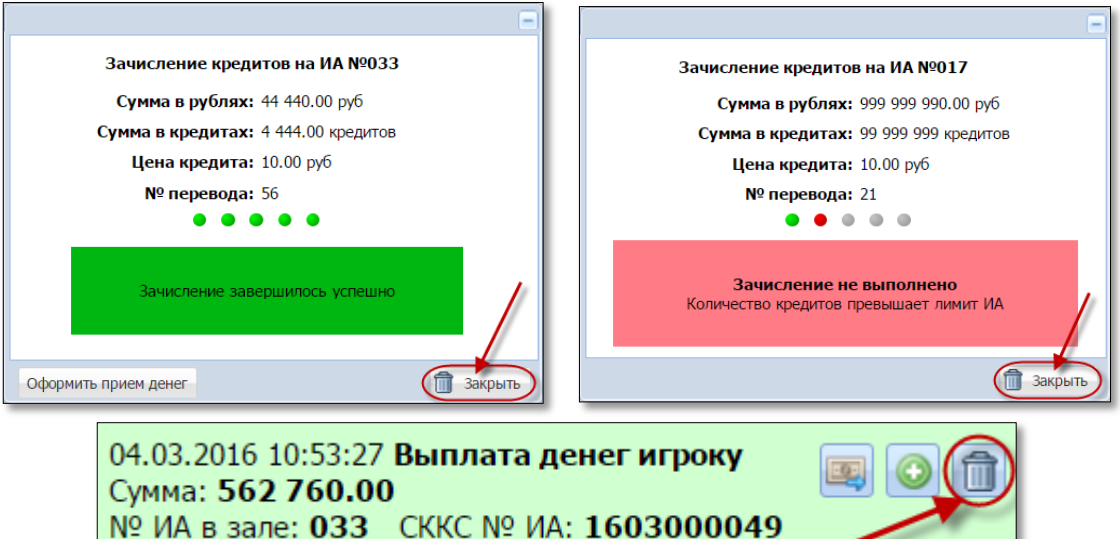

*Рисунок 8.9. Закрытие сообщения кнопкой «Закрыть»*

# Способ 2

В разделе «Журналы» зайти на вкладку «Переводы с/на ИА».

Левой кнопкой мыши выбрать нужную строку с незакрытым сообщением.

Правой кнопкой мыши нажать в поле «Закрыт».

В контекстном меню левой кнопкой мыши нажать на строку «Закрыть» *(рисунок 8.10)*:

|           | Смена по ИА<br>Журналы<br><b>Управление</b>                                                             |             |            |                     |            |    |                                               |         |               |  |  |
|-----------|----------------------------------------------------------------------------------------------------|-------------|------------|---------------------|------------|----|-----------------------------------------------|---------|---------------|--|--|
|           | Переводы ИА<br>Спец. формуляры<br>Текущие счетчики ИА<br>Кассовые смены<br>Кассовые операции<br>Выплаты |             |            |                     |            |    |                                               |         |               |  |  |
|           | ା æ<br>$\mathbb{R}$<br>$\n  132\n  122\n$<br>CTD.<br>Закрыть                                            |             |            |                     |            |    |                                               |         |               |  |  |
| Nº n.     | Время запроса                                                                                           | № ИА в зале | CKKC Nº MA | Тип операции        | Сумма, руб |    | C <sub>TaTy</sub> Right Click <sup>NbIT</sup> | Связь   | <b>ID</b> Tpd |  |  |
| 59 I      | 04.02.2016 10:32:57                                                                                     | 033         | 1602000049 | Зачисление кредитов | 77 770.00  | ıж | Нет                                           | liis    | sccs-l        |  |  |
| <b>58</b> | 04.02.2016 10:32:13                                                                                     | 033         | 1602000049 | Зачисление кредитов | 33 330.00  |    | M                                             | Закрыть |               |  |  |

*Рисунок 8.10. Закрытие сообщения в журнале «Переводы с/на ИА»*

В открытом окне подтвердить свои действия *(рисунок 8.11)*:

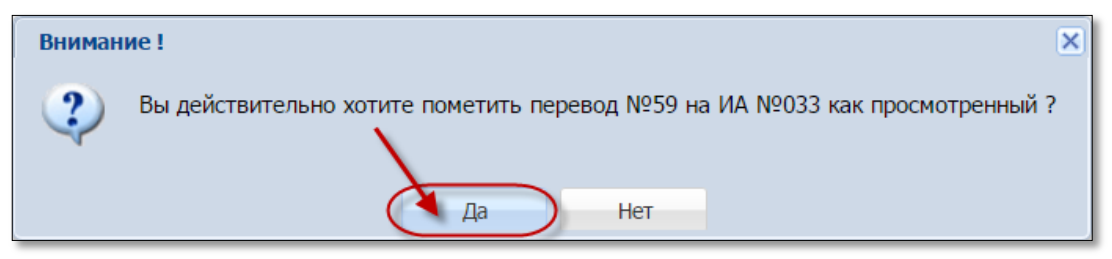

*Рисунок 8.11. Диалоговое окно подтверждения выполнения операции*

Результат выполнения процедуры закрытия сообщения:

– во вкладке «События» правой панели сообщение безвозвратно удалено;

– во вкладке «Переводы с/на ИА» раздела «Журналы» признак «Закрыт»

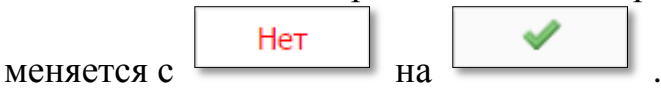

Список всех незакрытых сообщений можно просмотреть, используя фильтр *(рисунок 8.12)*:

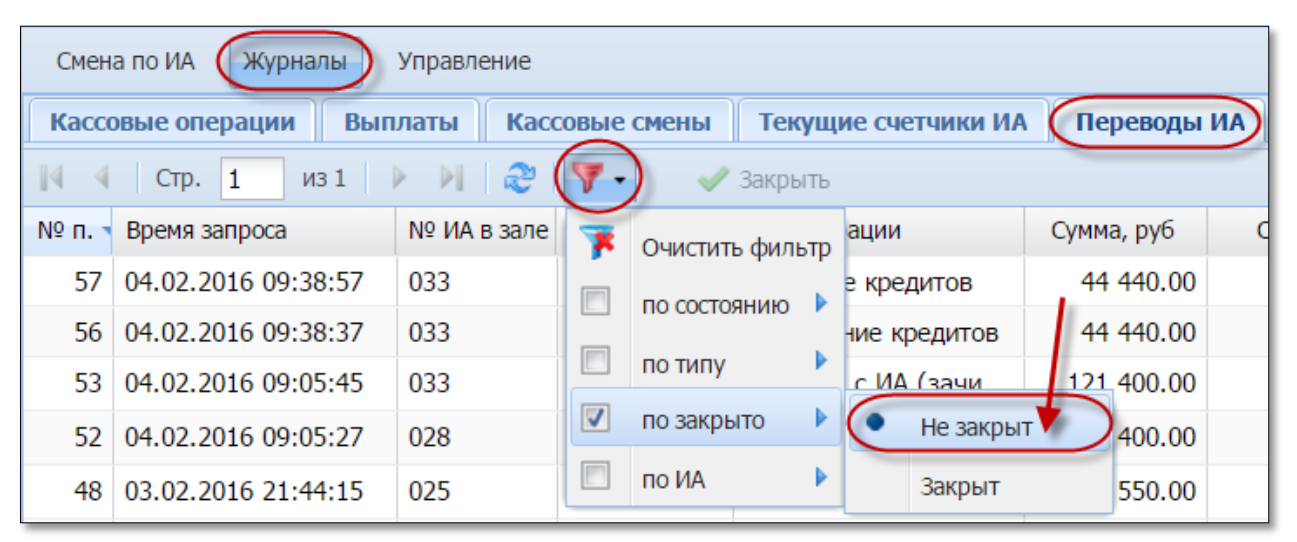

*Рисунок 8.12. Просмотр незакрытых сообщений в журнале «Переводы с/на ИА»*

# **ВНИМАНИЕ!**

Все незакрытые события отображаются в следующей смене игорного заведения.

#### <span id="page-29-0"></span>**8.3. Обработка сообщений со статусом «Ошибка»**

Сообщение о результате выполнения операции со статусом «Ошибка» является уведомлением. Количество попыток повторного выполнения операции не ограничено.

#### 1. Зачисление кредитов.

Признаки неудачного зачисления кредитов на ИА имеют следующий вид *(рисунки 8.13-8.16)*:

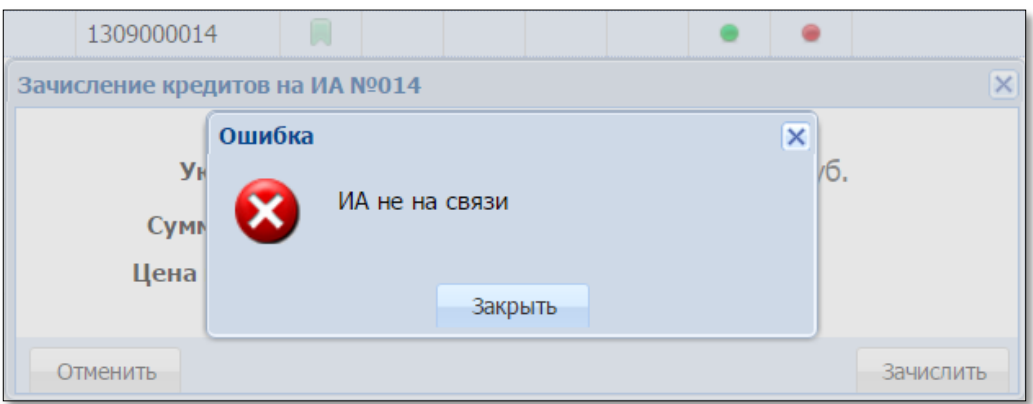

*Рисунок 8.13. Сообщение в центре экрана КТ*

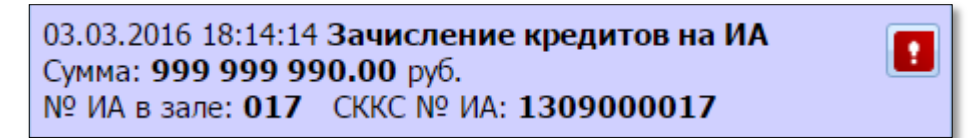

*Рисунок 8.14. Сообщение на вкладке «События» правой панели*

| Смена по ИС казино (Журналы) Управление<br>Смена по ИА                                                                   |                       |            |                     |                            |  |  |  |                                        |  |  |
|----------------------------------------------------------------------------------------------------|-----------------------|------------|---------------------|----------------------------|--|--|--|----------------------------------------|--|--|
| Текущие счетчики ИА (Переводы с/на ИА) Спец. формуляры<br>КО с фишками<br>Кассовые смены<br>Выплаты<br>Кассовые операции |                       |            |                     |                            |  |  |  |                                        |  |  |
|                                                                                                    |                       |            |                     |                            |  |  |  |                                        |  |  |
| № п. Время запроса                                                                                                    | № ИА в зале СККС № ИА |            | Тип операции        | Сумма, руб Статус Закрыт   |  |  |  | Связь Ошибка                           |  |  |
| 21 03.03.2016 18:14:14                                                                                                   | 017                   | 1309000017 | Зачисление кредитов | 999 999 990.00 $\bigtimes$ |  |  |  | Количество кредитов превышает лимит ИА |  |  |

*Рисунок 8.15. Статус в журнале «Переводы с/на ИА»*

| $($ Смена по ИА ) Журналы<br><b>Управление</b>                                                  |           |                   |  |  |  |  |   |     |    |       |                                              |
|-------------------------------------------------------------------------------------------------|-----------|-------------------|--|--|--|--|---|-----|----|-------|----------------------------------------------|
| <b>Выплата игроку</b> Прием денег от игрока СВЫПЛАТА игроку<br>Блокировать<br>Другие операции ▼ |           |                   |  |  |  |  |   |     |    |       |                                              |
| № ИА в зале                                                                                     | Метка     | <b>CKKC Nº MA</b> |  |  |  |  | А | КИА | ИA |       | Цена 1 кред., руб. $\sqrt{B}$ кредитах, руб. |
| 022                                                                                             | <b>BA</b> | 1309000022        |  |  |  |  |   |     |    | 10.00 | 0.00                                         |

*Рисунок 8.16. Значение поля «В кредитах, руб.» не изменилось*

Необходимо закрыть сообщение об ошибке. Принимая во внимание ситуации, изложенные в [п.5.1](#page-8-0) настоящего руководства, повторить операцию зачисления кредитов.

#### 2. Списание кредитов.

Признаки неудачного списания кредитов с ИА имеют следующий вид *(рисунки 8.17-8.20)*:

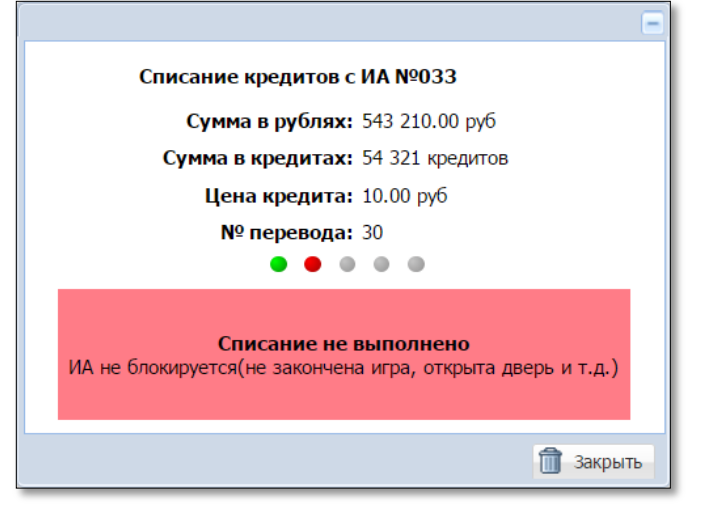

*Рисунок 8.17. Сообщение в центре экрана КТ*

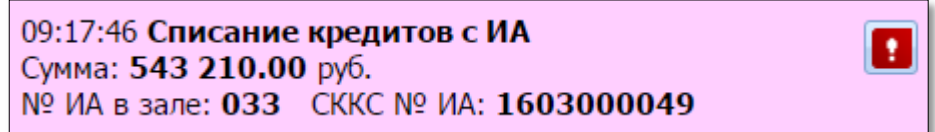

*Рисунок 8.18. Сообщение на вкладке «События» правой панели*

|                | Смена по ИС казино (Журналы) Управление<br>Смена по ИА |         |                       |                   |                                       |  |  |  |                                                            |  |  |  |  |  |
|----------------|--------------------------------------------------------|---------|-----------------------|-------------------|---------------------------------------|--|--|--|------------------------------------------------------------|--|--|--|--|--|
|                | Кассовые операции                                      | Выплаты | КО с фишками          | Кассовые смены    |                                       |  |  |  | Текущие счетчики ИА (Переводы с/на ИА) Спец. формуляры     |  |  |  |  |  |
| $\blacksquare$ |                                                        |         |                       |                   |                                       |  |  |  |                                                            |  |  |  |  |  |
|                | № п. Время запроса                                     |         | № ИА в зале СККС № ИА | Тип операции      | Сумма, руб Статус Закрыт Связь Ошибка |  |  |  |                                                            |  |  |  |  |  |
|                | 30 05.03.2016 09:17:46                                 | 033     | 1603000049            | Списание кредитов | 543 210.00 $\times$ / $\swarrow$      |  |  |  | ИА не блокируется(не закончена игра, открыта дверь и т.д.) |  |  |  |  |  |

*Рисунок 8.19. Статус в журнале «Переводы с/на ИА»*

| $\left(\right)$ CMeHa no $\left $ MA $\right)$ .<br>Журналы<br><b>Управление</b>                  |    |                   |  |  |  |  |   |     |    |                                            |                   |  |  |  |
|---------------------------------------------------------------------------------------------------|----|-------------------|--|--|--|--|---|-----|----|--------------------------------------------|-------------------|--|--|--|
| Блокировать • РазБлокировать • Прием денег от игрока • Выплата игроку<br>2 O<br>Другие операции - |    |                   |  |  |  |  |   |     |    |                                            |                   |  |  |  |
| № ИА в зале - Метка                                                                               |    | <b>CKKC Nº MA</b> |  |  |  |  | А | КИА | ИА | Цена 1 кред., руб. $\int$ В кредитах, руб. |                   |  |  |  |
| $ 022\rangle$                                                                                     | BA | 1309000022        |  |  |  |  |   |     |    | 10.00                                      | $\cdot$ 44 440.00 |  |  |  |

*Рисунок 8.20. Значение поля «В кредитах, руб.» не изменилось*

Необходимо закрыть сообщение об ошибке. Принимая во внимание ситуации, изложенные в [п.6.1](#page-15-0) настоящего руководства, повторить операцию списания кредитов.

3. Перевод кредитов.

**Вариант 1.** На ИА нажата кнопка «Выплата».

Признаки неудачного перевода кредитов с одного ИА на другой в случае обработки события «Выплата ИА» имеют следующий вид *(рисунки 8.21-8.24)*:

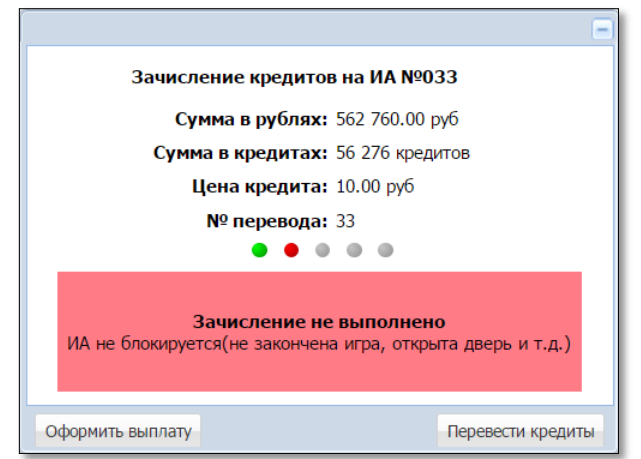

*Рисунок 8.21. Сообщение в центре экрана КТ*

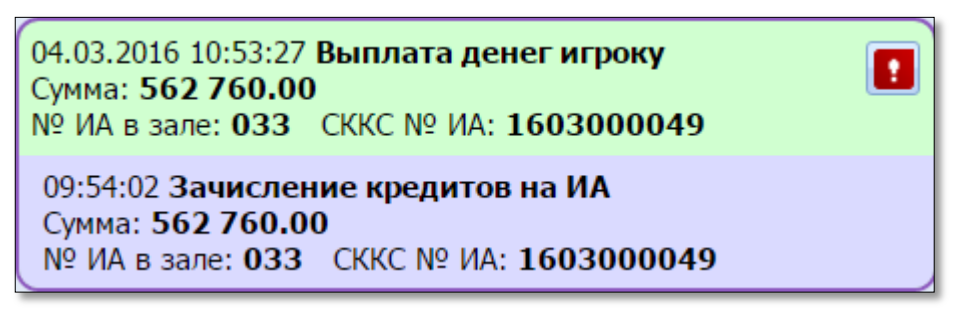

*Рисунок 8.22. Сообщение на вкладке «События» правой панели*

| Смена по ИС казино (Журналы) Управление<br>Смена по ИА |                       |  |                                                                                           |                                 |  |  |  |                                                            |  |  |  |  |
|--------------------------------------------------------|-----------------------|--|-------------------------------------------------------------------------------------------|---------------------------------|--|--|--|------------------------------------------------------------|--|--|--|--|
| Кассовые операции                                      | <b>Выплаты</b>        |  | КО с фишками   Кассовые смены   Текущие счетчики ИА   Переводы с/на ИА)   Спец. формуляры |                                 |  |  |  |                                                            |  |  |  |  |
|                                                        |                       |  |                                                                                           |                                 |  |  |  |                                                            |  |  |  |  |
| № п. Время запроса                                     | № ИА в зале СККС № ИА |  | Тип операции                                                                              |                                 |  |  |  | Сумма, руб Статус Закрыт Связь Ошибка                      |  |  |  |  |
| 33 05.03.2016 09:54:02                                 | 033                   |  | 1603000049 Зачисление кредитов                                                            | 562 760.00 $\times$ / $\bullet$ |  |  |  | ИА не блокируется(не закончена игра, открыта дверь и т.д.) |  |  |  |  |

*Рисунок 8.23. Статус в журнале «Переводы с/на ИА»*

|                                                                                                    | $($ Cмена по ИА<br>Журналы<br>Управление |                  |  |  |  |  |   |     |    |                                      |      |  |  |  |  |
|----------------------------------------------------------------------------------------------------|------------------------------------------|------------------|--|--|--|--|---|-----|----|--------------------------------------|------|--|--|--|--|
| <b>Влокировать С</b> РазБлокировать <b>В. Прием денег от игрока С Выплата игроку</b><br>æ<br>Другие операции • |                                          |                  |  |  |  |  |   |     |    |                                      |      |  |  |  |  |
| № ИА в зале                                                                                                    | Метка                                    | CKKC $N9$ $MA =$ |  |  |  |  | 8 | КИА | ИА | Цена 1 кред., руб. (В кредитах, руб. |      |  |  |  |  |
| 033                                                                                                    | BA                                       | 1602000049       |  |  |  |  |   |     |    | 10.00                                | 0.00 |  |  |  |  |

*Рисунок 8.24. Значение поля «В кредитах, руб.» первого ИА = 0 руб., второго ИА – не изменилось*

Принимая во внимание ситуации, изложенные в [п.5.1](#page-8-0) настоящего руководства, необходимо повторить операцию перевода, либо оформить выплату участнику азартной игры *(рисунок 8.25)*:

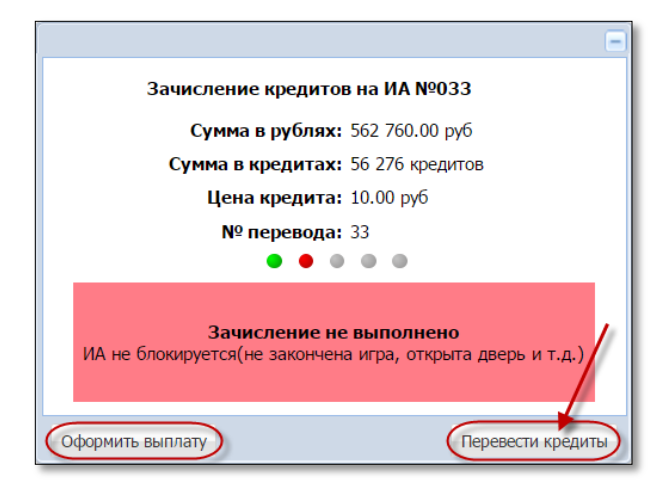

*Рисунок 8.25. Повторное выполнение операции перевода кредитов*

После успешного выполнения операции перевода кредитов, появляется возможность закрыть сообщение *(рисунок 8.26)*:

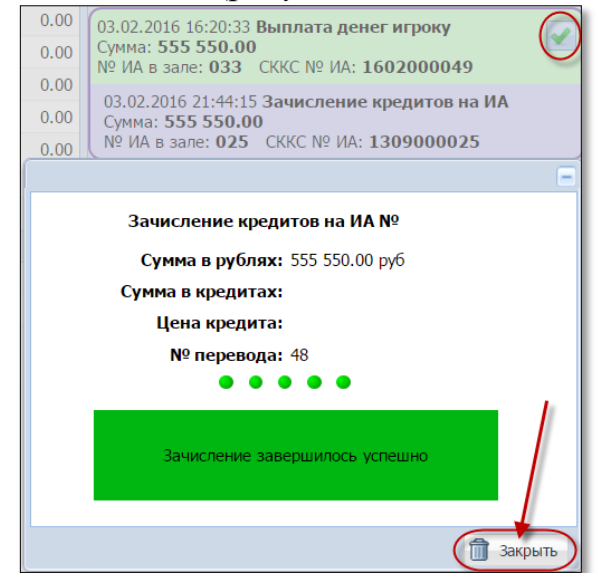

*Рисунок 8.26. Сообщение об успешном переводе кредитов*

В результате успешного выполнения действий варианта 1 настоящего пункта в журнале «Переводы с/на ИА» вносятся следующие записи *(рисунок 8.27)*:

|                | Смена по ИА<br>Журналы<br>Управление                                                                    |                                                                       |            |                     |            |        |        |       |  |  |  |  |  |  |  |
|----------------|----------------------------------------------------------------------------------------------------|-----------------------------------------------------------------------|------------|---------------------|------------|--------|--------|-------|--|--|--|--|--|--|--|
|                | Переводы ИА<br>Текущие счетчики ИА<br>Спец. формуляры<br>Кассовые смены<br>Кассовые операции<br>Выплаты |                                                                       |            |                     |            |        |        |       |  |  |  |  |  |  |  |
|                | $CTP.$ 1                                                                                                | $\frac{1}{2}$ $\rightarrow$ $\rightarrow$ $\rightarrow$ $\rightarrow$ |            | • Закрыть           |            |        |        |       |  |  |  |  |  |  |  |
| $N0$ n. $\neq$ | Время запроса                                                                                           | № ИА в зале СККС № ИА                                                 |            | Тип операции        | Сумма, руб | Статус | Закрыт | Связь |  |  |  |  |  |  |  |
| 68             | 04.02.2016 19:37:24                                                                                     | 033                                                                   | 1602000049 | Зачисление кредитов | 555 550.00 |        |        | 乡     |  |  |  |  |  |  |  |
| 67             | 04.02.2016 19:37:04                                                                                     | 033                                                                   | 1602000049 | Зачисление кредитов | 555 550.00 | ×      |        | 会     |  |  |  |  |  |  |  |

*Рисунок 8.27. Статус выполнения операции перевода кредитов*

**Вариант 2.** Оформлена операция «Списание кредитов».

Признаки неудачного перевода кредитов с одного ИА на другой в случае обработки события «Списание кредитов» имеют следующий вид *(рисунки 8.28-8.29)*:

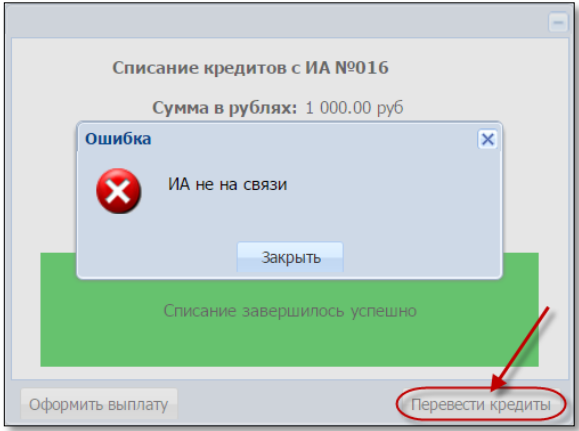

*Рисунок 8.28. Сообщение в центре экрана КТ*

|                                                                                                    | (Смена по ИА ) Журналы<br>Управление |                  |  |  |  |  |  |     |    |                                      |      |  |  |  |  |
|----------------------------------------------------------------------------------------------------|--------------------------------------|------------------|--|--|--|--|--|-----|----|--------------------------------------|------|--|--|--|--|
| <b>Влокировать РазБлокировать У Прием денег от игрока (У) Выплата игроку</b><br>æ<br>Другие операции ▼ |                                      |                  |  |  |  |  |  |     |    |                                      |      |  |  |  |  |
| № ИА в зале                                                                                            | Метка                                | CKKC $N9$ $MA =$ |  |  |  |  |  | КИА | ИΑ | Цена 1 кред., руб. (В кредитах, руб. |      |  |  |  |  |
| 033                                                                                                    | BA                                   | 1602000049       |  |  |  |  |  |     |    | 10.00                                | 0.00 |  |  |  |  |
| 028                                                                                                    | BA                                   | 1309000028       |  |  |  |  |  |     |    | 10.00                                | 0.00 |  |  |  |  |

*Рисунок 8.29. Значение поля «В кредитах, руб.» первого ИА = 0 руб., второго ИА – не изменилось*

Принимая во внимание ситуации, изложенные в [п.5.1](#page-8-0) настоящего руководства, повторить операцию перевода кредитов *(рисунок 8.30)*:

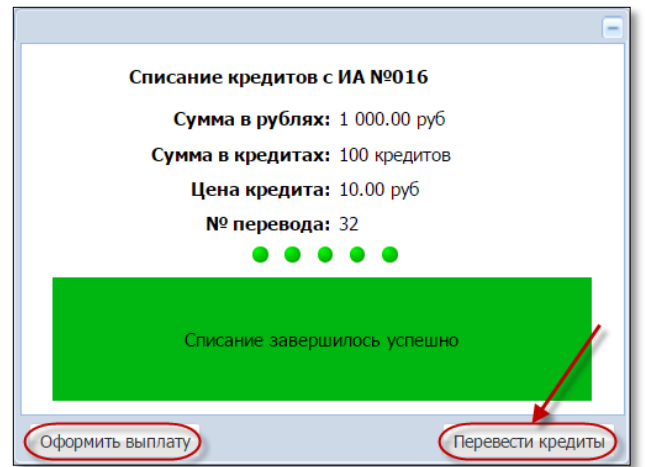

*Рисунок 8.30. Повторное выполнение операции перевода кредитов*

После успешного выполнения операции перевода кредитов, появляется возможность закрыть сообщение *(рисунок 8.31)*:

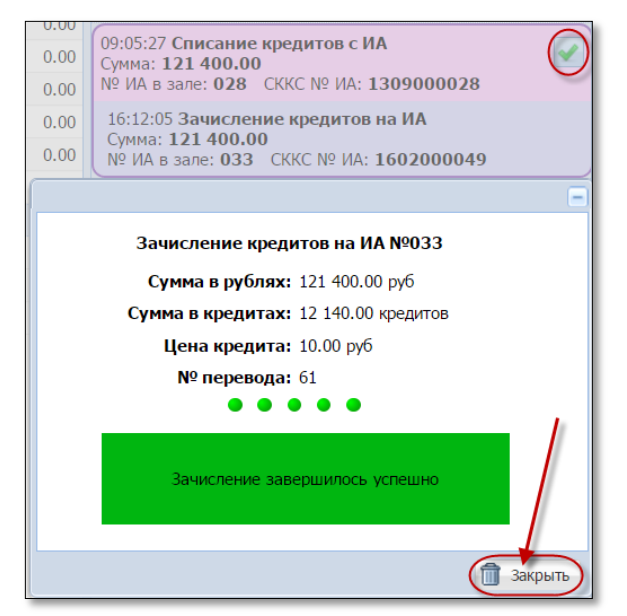

*Рисунок 8.31. Сообщение об успешном переводе кредитов*

В результате успешного выполнения действий варианта 2 настоящего пункта в журнале «Переводы с/на ИА» вносятся следующие записи *(рисунок 8.32)*:

|              | Журналы<br>Смена по ИА<br><b>Управление</b>                                                              |             |                   |                                    |            |              |        |       |  |  |  |  |  |  |  |
|--------------|----------------------------------------------------------------------------------------------------|-------------|-------------------|------------------------------------|------------|--------------|--------|-------|--|--|--|--|--|--|--|
|              | (Переводы ИА<br>Текущие счетчики ИА<br>Спец. формуляры<br>Кассовые смены<br>Кассовые операции<br>Выплаты |             |                   |                                    |            |              |        |       |  |  |  |  |  |  |  |
| $\mathbb{N}$ | <u>  2ª   ∀</u> 7 -<br>Ы<br>CT <sub>p</sub> .<br>из 2<br>Закрыть                                         |             |                   |                                    |            |              |        |       |  |  |  |  |  |  |  |
| Nº п.        | Время запроса                                                                                            | № ИА в зале | <b>CKKC Nº MA</b> | Тип операции                       | Сумма, руб | Статус       | Закрыт | Связь |  |  |  |  |  |  |  |
| 61           | 04.02.2016 16:12:05                                                                                      | 033         | 1602000049        | Перевод с ИА (зачисление кредитов) | 121 400.00 |              |        | Æ     |  |  |  |  |  |  |  |
| 53           | 04.02.2016 09:05:45                                                                                      | 033         | 1602000049        | Перевод с ИА (зачисление кредитов) | 121 400.00 | ×            |        | ÷     |  |  |  |  |  |  |  |
| 52           | 04.02.2016 09:05:27                                                                                      | 028         | 1309000028        | Перевод на ИА (списание кредитов)  | 121 400.00 | $\checkmark$ |        |       |  |  |  |  |  |  |  |

*Рисунок 8.32. Статус выполнения операции перевода кредитов*